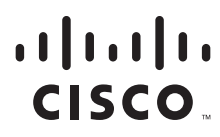

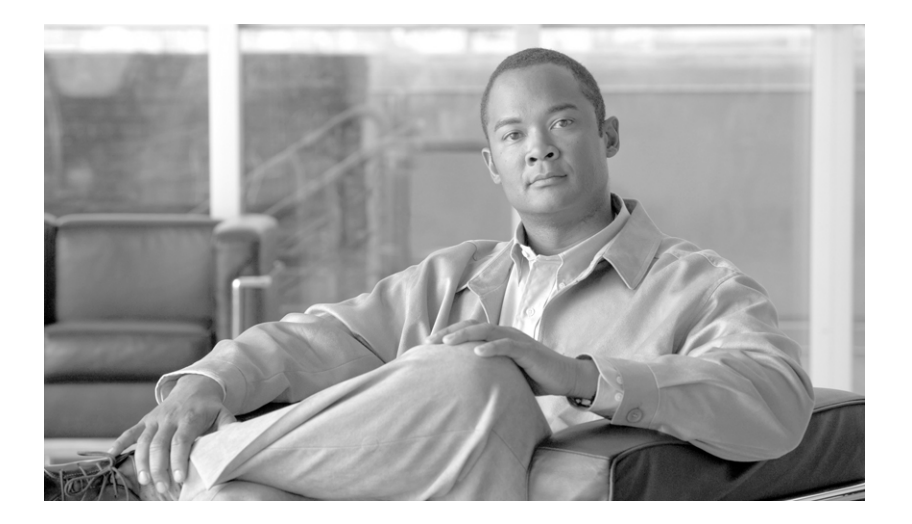

# **Cisco IOS XR Carrier Grade NAT Configuration Guide for the Cisco CRS Router**

Cisco IOS XR Software Release 4.0.0

#### **Americas Headquarters**

Cisco Systems, Inc. 170 West Tasman Drive San Jose, CA 95134-1706 USA <http://www.cisco.com> Tel: 408 526-4000 800 553-NETS (6387) Fax: 408 527-0883

Customer Order Number: OL-23341-01

THE SPECIFICATIONS AND INFORMATION REGARDING THE PRODUCTS IN THIS MANUAL ARE SUBJECT TO CHANGE WITHOUT NOTICE. ALL STATEMENTS, INFORMATION, AND RECOMMENDATIONS IN THIS MANUAL ARE BELIEVED TO BE ACCURATE BUT ARE PRESENTED WITHOUT WARRANTY OF ANY KIND, EXPRESS OR IMPLIED. USERS MUST TAKE FULL RESPONSIBILITY FOR THEIR APPLICATION OF ANY PRODUCTS.

THE SOFTWARE LICENSE AND LIMITED WARRANTY FOR THE ACCOMPANYING PRODUCT ARE SET FORTH IN THE INFORMATION PACKET THAT SHIPPED WITH THE PRODUCT AND ARE INCORPORATED HEREIN BY THIS REFERENCE. IF YOU ARE UNABLE TO LOCATE THE SOFTWARE LICENSE OR LIMITED WARRANTY, CONTACT YOUR CISCO REPRESENTATIVE FOR A COPY.

The Cisco implementation of TCP header compression is an adaptation of a program developed by the University of California, Berkeley (UCB) as part of UCB's public domain version of the UNIX operating system. All rights reserved. Copyright © 1981, Regents of the University of California.

NOTWITHSTANDING ANY OTHER WARRANTY HEREIN, ALL DOCUMENT FILES AND SOFTWARE OF THESE SUPPLIERS ARE PROVIDED "AS IS" WITH ALL FAULTS. CISCO AND THE ABOVE-NAMED SUPPLIERS DISCLAIM ALL WARRANTIES, EXPRESSED OR IMPLIED, INCLUDING, WITHOUT LIMITATION, THOSE OF MERCHANTABILITY, FITNESS FOR A PARTICULAR PURPOSE AND NONINFRINGEMENT OR ARISING FROM A COURSE OF DEALING, USAGE, OR TRADE PRACTICE.

IN NO EVENT SHALL CISCO OR ITS SUPPLIERS BE LIABLE FOR ANY INDIRECT, SPECIAL, CONSEQUENTIAL, OR INCIDENTAL DAMAGES, INCLUDING, WITHOUT LIMITATION, LOST PROFITS OR LOSS OR DAMAGE TO DATA ARISING OUT OF THE USE OR INABILITY TO USE THIS MANUAL, EVEN IF CISCO OR ITS SUPPLIERS HAVE BEEN ADVISED OF THE POSSIBILITY OF SUCH DAMAGES.

Cisco and the Cisco Logo are trademarks of Cisco Systems, Inc. and/or its affiliates in the U.S. and other countries. A listing of Cisco's trademarks can be found at [www.cisco.com/go/trademarks](http://www.cisco.com/go/trademarks). Third party trademarks mentioned are the property of their respective owners. The use of the word partner does not imply a partnership relationship between Cisco and any other company. (1005R)

Any Internet Protocol (IP) addresses used in this document are not intended to be actual addresses. Any examples, command display output, and figures included in the document are shown for illustrative purposes only. Any use of actual IP addresses in illustrative content is unintentional and coincidental.

*Cisco IOS XR Carrier Grade NAT Configuration Guide for the Cisco CRS Router*

© 2011 Cisco Systems, Inc. All rights reserved.

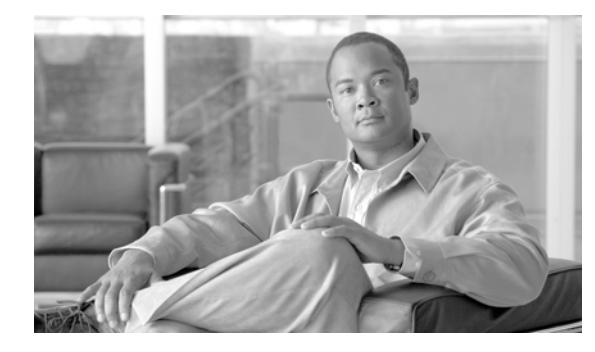

### **[CONTENTS](#page-4-0)**

#### **[Preface](#page-4-0) CGC-v**

[Changes to This Document](#page-4-1) **CGC-v** [Obtaining Documentation and Submitting a Service Request](#page-4-2) **CGC-v**

#### **[Implementing the Carrier Grade NAT on Cisco IOS XR Software](#page-6-0) CGC-1**

[Contents](#page-6-1) **CGC-1** [Prerequisites for Implementing the Carrier Grade NAT](#page-6-2) **CGC-1** [Carrier Grade NAT Overview and Benefits](#page-7-0) **CGC-1** [Carrier Grade NAT Overview](#page-7-1) **CGC-2** [Benefits of Carrier Grade NAT](#page-8-0) **CGC-2** [NAT and NAPT Overview](#page-8-1) **CGC-2** [Network Address and Port Mapping](#page-9-0) **CGC-3** [Information About Implementing Carrier Grade NAT](#page-9-1) **CGC-3** [Implementing NAT with ICMP](#page-9-2) **CGC-4** [Implementing NAT with TCP](#page-10-0) **CGC-4** [Double NAT 444](#page-10-1) **CGC-5** [Address Family Translation](#page-11-0) **CGC-5** [Policy Functions](#page-11-1) **CGC-5** [External Logging](#page-11-2) **CGC-6** [Implementing Carrier Grade NAT on Cisco IOS XR Software](#page-12-0) **CGC-6** [Getting Started with the Carrier Grade NAT](#page-12-1) **CGC-6** Configuring an Inside and Outside Address Pool Map **CGC-12** [Configuring the Policy Functions for the Carrier Grade NAT](#page-21-0) **CGC-14** [Configuring the Export and Logging for the Network Address Translation Table Entries](#page-4-0) **CGC-27** [Configuration Examples for Implementing the Carrier Grade NAT](#page-42-0) **CGC-35** [Configuring a Different Inside VRF Map to a Different Outside VRF: Example](#page-42-1) **CGC-35** [Configuring a Different Inside VRF Map to a Same Outside VRF: Example](#page-43-0) **CGC-36** [Additional References](#page-45-0) **CGC-37** [Related Documents](#page-45-1) **CGC-37** [Standards](#page-45-2) **CGC-38** [MIBs](#page-45-3) **CGC-38** [RFCs](#page-45-4) **CGC-38** [Technical Assistance](#page-46-0) **CGC-38**

**[Index](#page-48-0)**

×

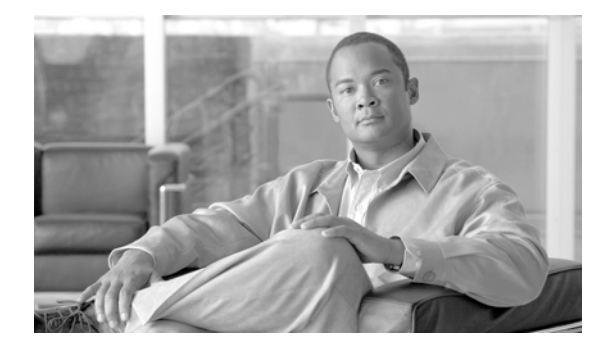

# <span id="page-4-0"></span>**Preface**

The *Cisco IOS XR Carrier Grade NAT Configuration Guide for the Cisco CRS Router* preface contains the following sections:

- **•** [Changes to This Document, page CGC-v](#page-4-1)
- **•** [Obtaining Documentation and Submitting a Service Request, page CGC-v](#page-4-2)

# <span id="page-4-3"></span><span id="page-4-1"></span>**Changes to This Document**

[Table 1](#page-4-3) lists the technical changes made to this document since it was first printed.

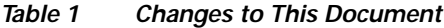

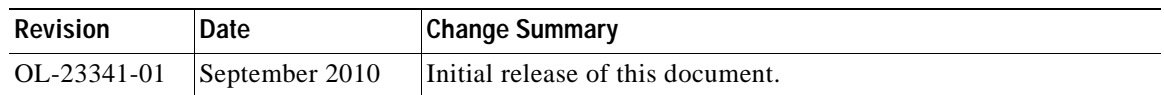

# <span id="page-4-2"></span>**Obtaining Documentation and Submitting a Service Request**

For information on obtaining documentation, submitting a service request, and gathering additional information, see the monthly *What's New in Cisco Product Documentation*, which also lists all new and revised Cisco technical documentation, at:

<http://www.cisco.com/en/US/docs/general/whatsnew/whatsnew.html>

Subscribe to the *What's New in Cisco Product Documentation* as a Really Simple Syndication (RSS) feed and set content to be delivered directly to your desktop using a reader application. The RSS feeds are a free service and Cisco currently supports RSS version 2.0.

H

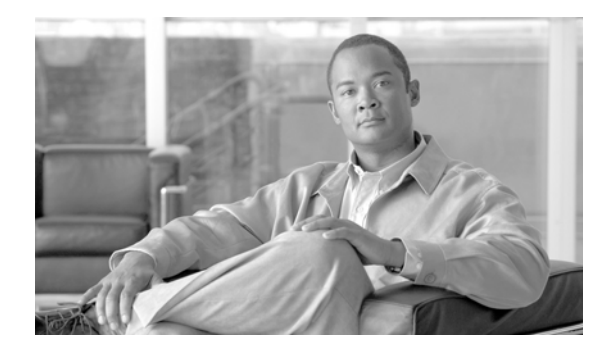

# <span id="page-6-0"></span>**Implementing the Carrier Grade NAT on Cisco IOS XR Software**

This module describes how to implement the Carrier Grade NAT (CGN) on Cisco IOS XR software.

# <span id="page-6-1"></span>**Contents**

- **•** [Prerequisites for Implementing the Carrier Grade NAT, page 1](#page-6-2)
- **•** [Carrier Grade NAT Overview and Benefits, page 2](#page-7-0)
- **•** [Information About Implementing Carrier Grade NAT, page 4](#page-9-1)
- **[Implementing Carrier Grade NAT on Cisco IOS XR Software, page 7](#page-12-0)**
- **•** [Configuration Examples for Implementing the Carrier Grade NAT, page 37](#page-42-0)
- **•** [Additional References, page 40](#page-45-0)

# <span id="page-6-3"></span><span id="page-6-2"></span>**Prerequisites for Implementing the Carrier Grade NAT**

The following prerequisites are required to implement Carrier Grade NAT:

- **•** You must be running *Cisco IOS XR software Release 3.9.1* or above.
- **•** You must have installed the CGN service package or pie **hfr-cgn-p.pie-x.x.x** (where x.x.x specifies the release number of Cisco IOS XR software).
- You must be in a user group associated with a task group that includes the proper task IDs. The command reference guides include the task IDs required for each command.
- **•** In case of intra chassis redundancy, enable CGSE data and control path monitoring in configuration mode, where R/S/CPU0 is the CGSE Location -
	- **–** service-plim-ha location is R/S/CPU0 datapath-test
	- **–** service-plim-ha location is R/S/CPU0 core-to-core-test
	- **–** service-plim-ha location is R/S/CPU0 pci-test
	- **–** service-plim-ha location is R/S/CPU0 coredump-extraction
	- **–** service-plim-ha location 0/0/CPU0 linux-timeout 500
	- **–** service-plim-ha location 0/0/CPU0 msc-timeout 500

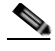

**Note** All the error conditions result in card reload that triggers switchover to standby CGSE. The option of revertive switchover (that is disabled by default) and forced switchover is also available and can be used if required. Contact Cisco Technical Support with **show tech-support cgn** information.

- **•** In case of standalone CGSEs (without intra chassis redundancy), enable CGSE data and control path monitoring in configuration mode, where R/S/CPU0 is the CGSE Location with auto reload disabled and
	- **–** service-plim-ha location R/S/CPU0 datapath-test
	- **–** service-plim-ha location R/S/CPU0 core-to-core-test
	- **–** service-plim-ha location R/S/CPU0 pci-test
	- **–** service-plim-ha location R/S/CPU0 coredump-extraction
	- **–** service-plim-ha location 0/0/CPU0 linux-timeout 500
	- **–** service-plim-ha location 0/0/CPU0 msc-timeout 500
	- **–** (admin-config) hw-module reset auto disable location R/S/CPU0

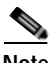

**Note** All the error conditions result in a syslog message. On observation of Heartbeat failures or any HA test failure messages, contact Cisco Technical Support with **show tech-support cgn** information.

**Note** If you suspect user group assignment is preventing you from using a command, contact your AAA administrator for assistance.

# <span id="page-7-0"></span>**Carrier Grade NAT Overview and Benefits**

To implement the Carrier Grade NAT, you should understand the following concepts:

- **•** [Carrier Grade NAT Overview, page 2](#page-7-1)
- **•** [Benefits of Carrier Grade NAT, page 3](#page-8-0)
- **[NAT and NAPT Overview, page 3](#page-8-1)**
- **•** [Network Address and Port Mapping, page 4](#page-9-0)

## <span id="page-7-3"></span><span id="page-7-2"></span><span id="page-7-1"></span>**Carrier Grade NAT Overview**

Carrier Grade Network Address Translation (CGN) is a large scale NAT that is capable of providing private IPv4 to public IPv4 address translation in the order of millions of translations to support a large number of subscribers, and at least 10 Gbps full-duplex bandwidth throughput.

CGN is a workable solution to the IPv4 address completion problem, and offers a way for service provider subscribers and content providers to implement a seamless transition to IPv6. CGN employs network address and port translation (NAPT) methods to aggregate many private IP addresses into fewer public IPv4 addresses. For example, a single public IPv4 address with a pool of 32 K port numbers supports 320 individual private IP subscribers assuming each subscriber requires 100 ports. For example, each TCP connection needs one port number.

<span id="page-8-3"></span>A CGN requires IPv6 to assist with the transition from IPv4 to IPv6.

# <span id="page-8-0"></span>**Benefits of Carrier Grade NAT**

CGN offers these benefits:

- **•** Enables service providers to execute orderly transitions to IPv6 through mixed IPv4 and IPv6 networks.
- **•** Provides address family translation but not limited to just translation within one address family.
- **•** Delivers a comprehensive solution suite for IP address management and IPv6 transition.

#### <span id="page-8-2"></span>**IPv4 Address Shortage**

A fixed-size resource such as the 32-bit public IPv4 address space will run out in a few years. Therefore, the IPv4 address shortage presents a significant and major challenge to all service providers who depend on large blocks of public or private IPv4 addresses for provisioning and managing their customers.

Service providers cannot easily allocate sufficient public IPv4 address space to support new customers that need to access the public IPv4 Internet.

# <span id="page-8-4"></span><span id="page-8-1"></span>**NAT and NAPT Overview**

A Network Address Translation (NAT) box is positioned between private and public IP networks that are addressed with non-global private addresses and a public IP addresses respectively. A NAT performs the task of mapping one or many private (or internal) IP addresses into one public IP address by employing both network address and port translation (NAPT) techniques. The mappings, otherwise referred to as bindings, are typically created when a private IPv4 host located behind the NAT initiates a connection (for example, TCP SYN) with a public IPv4 host. The NAT intercepts the packet to perform these functions:

- **•** Rewrites the private IP host source address and port values with its own IP source address and port values
- **•** Stores the private-to-public binding information in a table and sends the packet. When the public IP host returns a packet, it is addressed to the NAT. The stored binding information is used to replace the IP destination address and port values with the private IP host address and port values.

Traditionally, NAT boxes are deployed in the residential home gateway (HGW) to translate multiple private IP addresses. The NAT boxes are configured on multiple devices inside the home to a single public IP address, which are configured and provisioned on the HGW by the service provider. In enterprise scenarios, you can use the NAT functions combined with the firewall to offer security protection for corporate resources and allow for provider-independent IPv4 addresses. NATs have made it easier for private IP home networks to flourish independently from service provider IP address provisioning. Enterprises can permanently employ private IP addressing for Intranet connectivity while relying on a few NAT boxes, and public IPv4 addresses for external public Internet connectivity. NAT boxes in conjunction with classic methods such as Classless Inter-Domain Routing (CIDR) have slowed public IPv4 address consumption.

## <span id="page-9-0"></span>**Network Address and Port Mapping**

Network address and port mapping can be reused to map new sessions to external endpoints after establishing a first mapping between an internal address and port to an external address. These NAT mapping definitions are defined from RFC 4787:

- **• Endpoint-independent mapping**—Reuses the port mapping for subsequent packets that are sent from the same internal IP address and port to any external IP address and port.
- **• Address-dependent mapping**—Reuses the port mapping for subsequent packets that are sent from the same internal IP address and port to the same external IP address, regardless of the external port.

### <span id="page-9-5"></span>**Translation Filtering**

RFC 4787 provides translation filtering behaviors for NATs. These options are used by NAT to filter packets originating from specific external endpoints:

- **• Endpoint-independent filtering**—Filters out only packets that are not destined to the internal address and port regardless of the external IP address and port source.
- **• Address-dependent filtering**—Filters out packets that are not destined to the internal address. In addition, NAT filters out packets that are destined for the internal endpoint.
- **• Address and port-dependent filtering**—Filters out packets that are not destined to the internal address. In addition, NAT filets out packets that are destined for the internal endpoint if the packets were not sent previously.

# <span id="page-9-1"></span>**Information About Implementing Carrier Grade NAT**

These sections provide the information about implementation of NAT using ICMP and TCP:

- **•** [Implementing NAT with ICMP, page 4](#page-9-2)
- **•** [Implementing NAT with TCP, page 5](#page-10-0)
- **•** [Double NAT 444, page 5](#page-10-1)
- **•** [Address Family Translation, page 6](#page-11-0)
- [Policy Functions, page 6](#page-11-1)
- <span id="page-9-4"></span>**•** [External Logging, page 6](#page-11-2)

# <span id="page-9-3"></span><span id="page-9-2"></span>**Implementing NAT with ICMP**

This section explains how the Network Address Translation (NAT) devices work in conjunction with Internet Control Message Protocol (ICMP).

The implementations of NAT varies in terms of how they handle different traffic.

- **•** [ICMP Query Session Timeout, page 5](#page-10-2)
- [Implementing NAT with TCP, page 5](#page-10-0)

## <span id="page-10-4"></span><span id="page-10-2"></span>**ICMP Query Session Timeout**

RFC 5508 provides ICMP Query Session timeouts. A mapping timeout is maintained by NATs for ICMP queries that traverse them. The ICMP Query Session timeout is the period during which a mapping will stay active without packets traversing the NATs. The timeouts can be set as either *Maximum Round Trip Time* (Maximum RTT) or *Maximum Segment Lifetime* (MSL). For the purpose of constraining the maximum RTT, the Maximum Segment Lifetime (MSL) is considered a guideline to set packet lifetime.

If the ICMP NAT session timeout is set to a very large duration (240 seconds) it can tie up precious NAT resources such as Query mappings and NAT Sessions for the whole duration. Also, if the timeout is set to very low it can result in premature freeing of NAT resources and applications failing to complete gracefully. The ICMP Query session timeout needs to be a balance between the two extremes. A 60-second timeout is a balance between the two extremes.

# <span id="page-10-0"></span>**Implementing NAT with TCP**

<span id="page-10-5"></span>This section explains the various NAT behaviors that are applicable to TCP connection initiation. The detailed NAT with TCP functionality is defined in RFC 5382.

### **Address and Port Mapping Behavior**

A NAT translates packets for each TCP connection using the mapping. A mapping is dynamically allocated for connections initiated from the internal side, and potentially reused for certain connections later.

### **Internally Initiated Connections**

A TCP connection is initiated by internal endpoints through a NAT by sending SYN packet. All the external IP address and port used for translation for that connection are defined in the mapping.

Generally for the client-server applications where an internal client initiates the connection to an external server, to translate the outbound SYN, the resulting inbound SYN-ACK response mapping is used, the subsequent outbound ACK, and other packets for the connection.

The 3-way handshake corresponds to method of connection initiation.

## **Externally Initiated Connections**

For the first connection that is initiated by an internal endpoint NAT allocates the mapping. For some situations, the NAT policy may allow reusing of this mapping for connection initiated from the external side to the internal endpoint.

# <span id="page-10-3"></span><span id="page-10-1"></span>**Double NAT 444**

The Double NAT 444 solution offers the fastest and simplest way to address the IPv4 depletion problem without requiring an upgrade to IPv6 anywhere in the network. Service providers can continue offering new IPv4 customers access to the public IPv4 Internet by using private IPv4 address blocks, if the service provider is large enough; However, they need to have an overlapping RFC 1918 address space, which forces the service provider to partition their network management systems and creates complexity with access control lists (ACL).

 $\mathbf{I}$ 

Double NAT 444 uses the edge NAT and CGN to hold the translation state for each session. For example, both NATs must hold 100 entries in their respective translation tables if all the hosts in the residence of a subscriber have 100 connections to hosts on the Internet). There is no easy way for a private IPv4 host to communicate with the CGN to learn its public IP address and port information or to configure a static incoming port forwarding.

# <span id="page-11-6"></span><span id="page-11-0"></span>**Address Family Translation**

The IPv6-only to IPv4-only protocol is referred to as address family translation (AFT). The AFT translates the IP address from one address family into another address family. For example, IPv6 to IPv4 translation is called NAT 64 or IPv4 to IPv6 translation is called NAT 46.

## <span id="page-11-8"></span><span id="page-11-1"></span>**Policy Functions**

- **•** [Application Level Gateway, page 6](#page-11-3)
- **•** [TCP Maximum Segment Size Adjustment, page 6](#page-11-4)
- **•** [Static Port Forwarding, page 6](#page-11-5)

#### <span id="page-11-3"></span>**Application Level Gateway**

The application level gateway (ALG) deals with the applications that are embedded in the IP address payload. Therefore, the active FTP ALG is supported.

CGN supports both passive and active FTP. FTP clients are supported with inside (private) address and servers with outside (public) addresses. Passive FTP is provided by the basic NAT function. Active FTP is used with the ALG.

#### <span id="page-11-4"></span>**TCP Maximum Segment Size Adjustment**

When a host initiates a TCP session with a server, the host negotiates the IP segment size by using the maximum segment size (MSS) option. The value of the MSS option is determined by the maximum transmission unit (MTU) that is configured on the host.

#### <span id="page-11-5"></span>**Static Port Forwarding**

Static port forwarding configures a fixed, private (internal) IP address and port that are associated with a particular subscriber while CGN allocates a free public IP address and port. Therefore, the inside IP address and port are associated to a free outside IP address and port.

# <span id="page-11-7"></span><span id="page-11-2"></span>**External Logging**

External logging configures the export and logging of the NAT table entries, private bindings that are associated with a particular global IP port address, and to use Netflow to export the NAT table entries.

Г

# <span id="page-12-0"></span>**Implementing Carrier Grade NAT on Cisco IOS XR Software**

The following configuration tasks are required to implement CGN on Cisco IOS XR software:

- **•** [Getting Started with the Carrier Grade NAT, page 7](#page-12-1)
- **•** [Configuring the Service Type Keyword Definition, page 13](#page-18-0)
- **•** [Configuring the Policy Functions for the Carrier Grade NAT, page 16](#page-21-0)
- **•** [Configuring the Export and Logging for the Network Address Translation Table Entries, page 29](#page-34-0)

# <span id="page-12-1"></span>**Getting Started with the Carrier Grade NAT**

Perform these tasks to get started with the CGN configuration tasks.

- **•** [Configuring the Service Role, page 7](#page-12-2)
- **•** [Configuring the Service Instance and Location for the Carrier Grade NAT, page 9](#page-14-0)
- **•** [Configuring the Service Virtual Interfaces, page 10](#page-15-0)

## <span id="page-12-2"></span>**Configuring the Service Role**

Perform this task to configure the service role on the specified location to start the CGN service.

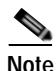

**Note** Removal of service role is strictly not recommended while the card is active. This puts the card into FAILED state, which is service impacting.

- **1. configure**
- **2. hw-module service cgn location** *node-id*
- **3. end** or **commit**

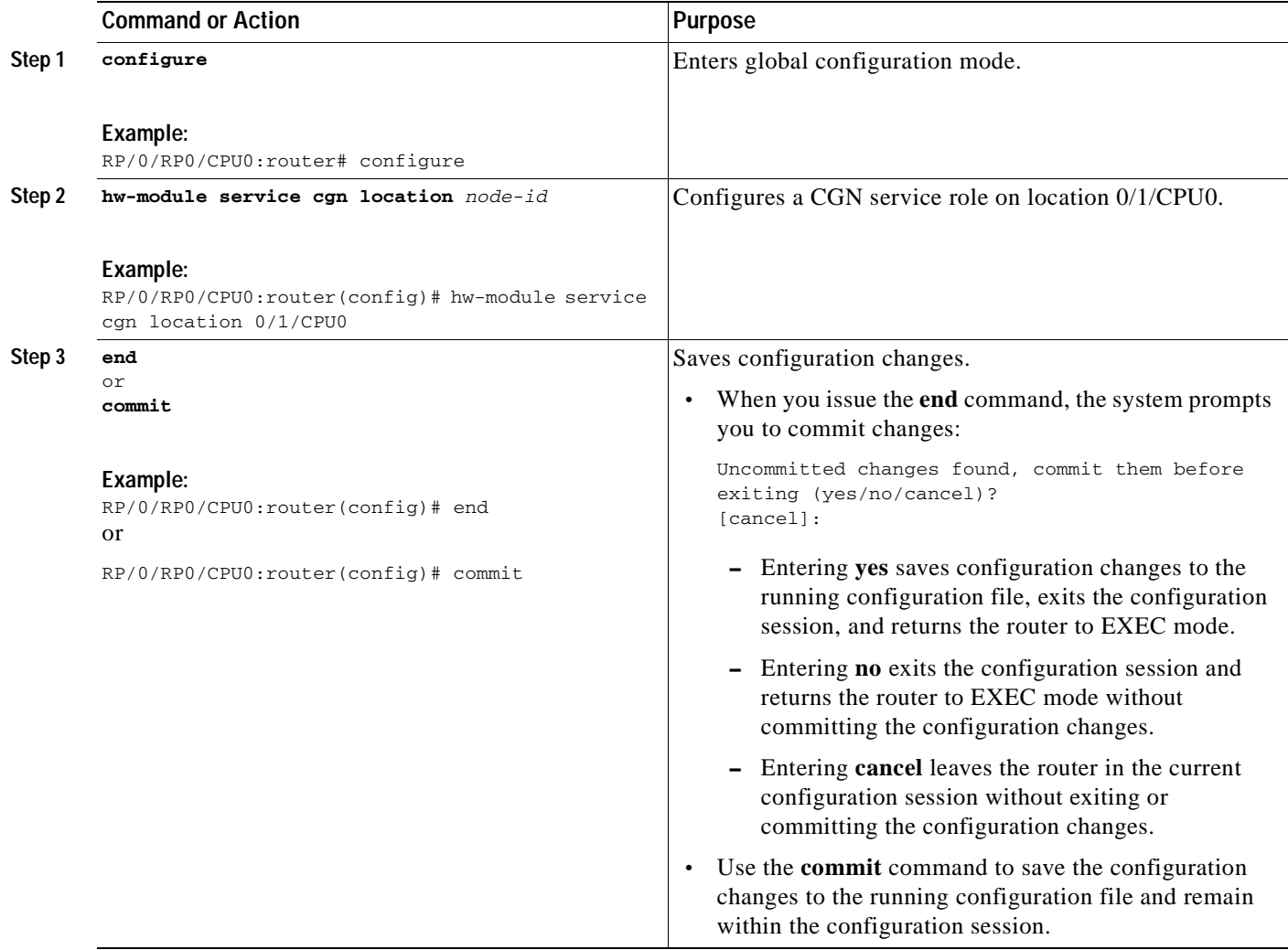

## <span id="page-14-0"></span>**Configuring the Service Instance and Location for the Carrier Grade NAT**

Perform this task to configure the service instance and location for the CGN application.

### **SUMMARY STEPS**

- **1. configure**
- **2. service cgn** *instance-name*
- **3. service-location preferred-active** *node-id* [**preferred-standby** *node-id*]
- **4. end**
	- or
	- **commit**

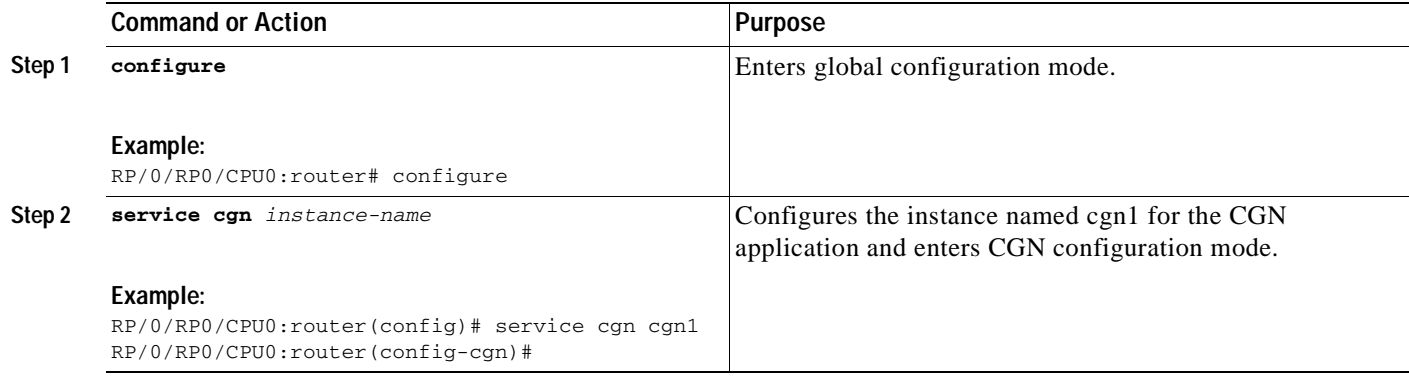

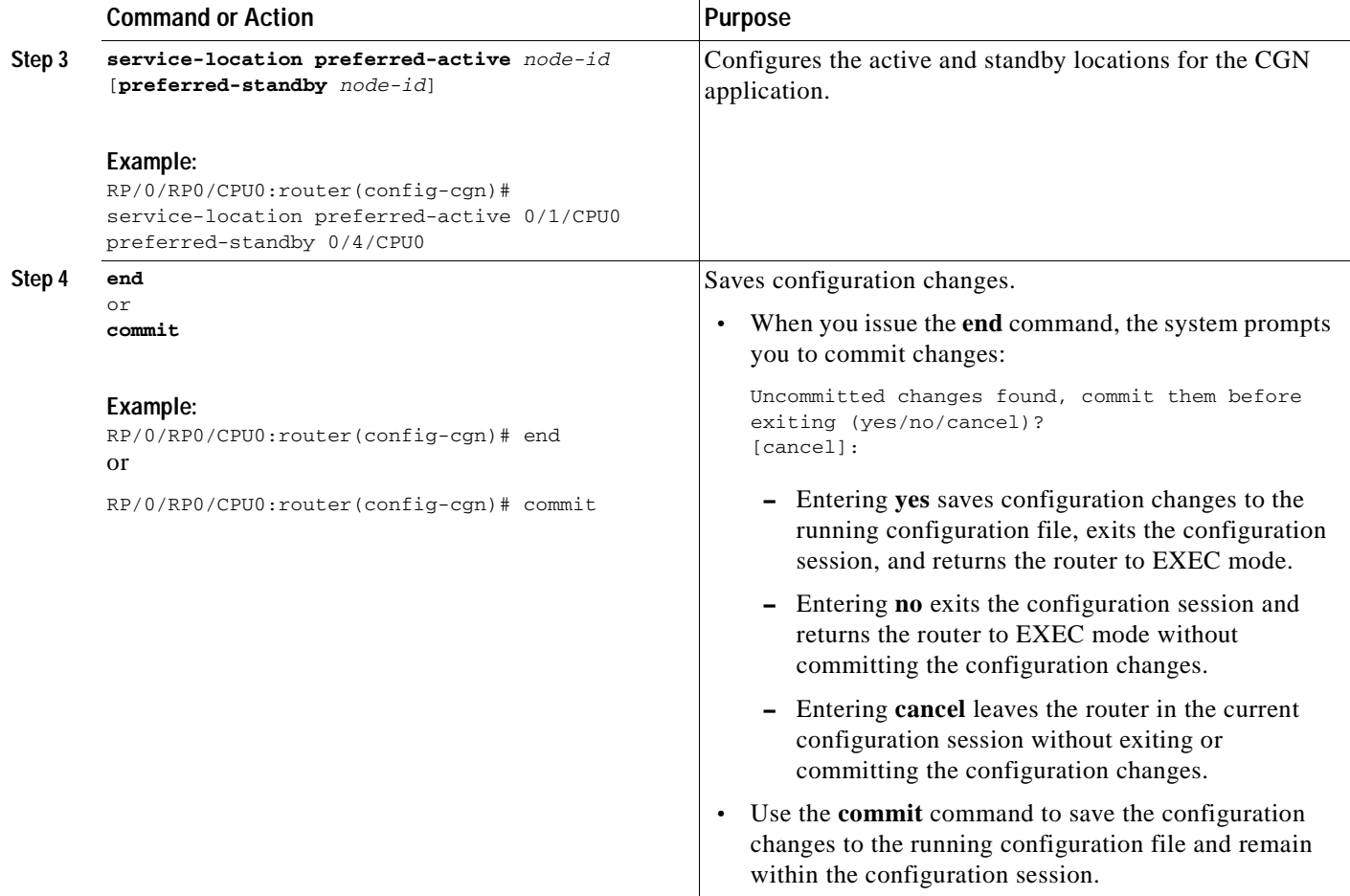

### <span id="page-15-0"></span>**Configuring the Service Virtual Interfaces**

- **•** [Configuring the Infrastructure Service Virtual Interface, page 10](#page-15-1)
- **•** [Configuring the Application Service Virtual Interface, page 12](#page-17-0)

#### <span id="page-15-1"></span>**Configuring the Infrastructure Service Virtual Interface**

Perform this task to configure the infrastructure service virtual interface (SVI) to forward the control traffic. The subnet mask length must be at least 30 (denoted as /30). CGSE uses SVI and it is therefore recommended that access control list (ACL) be configured to protect it from any form of denial of service attacks. For a sample ACL configuration, see [Configuring ACL for a Infrastructure Service](#page-44-0)  [Virtual Interface, page 39.](#page-44-0)

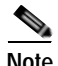

**Note** Do not remove or modify service infra interface configuration when the card is in Active state. The configuration is service affecting and the line card must be reloaded for the changes to take effect.

- **1. configure**
- **2. interface ServiceInfra** *value*
- **3. service-location** *node-id*
- **4. ipv4 address** *address/mask*
- **5. end** or
	- **commit**
- **6. reload**

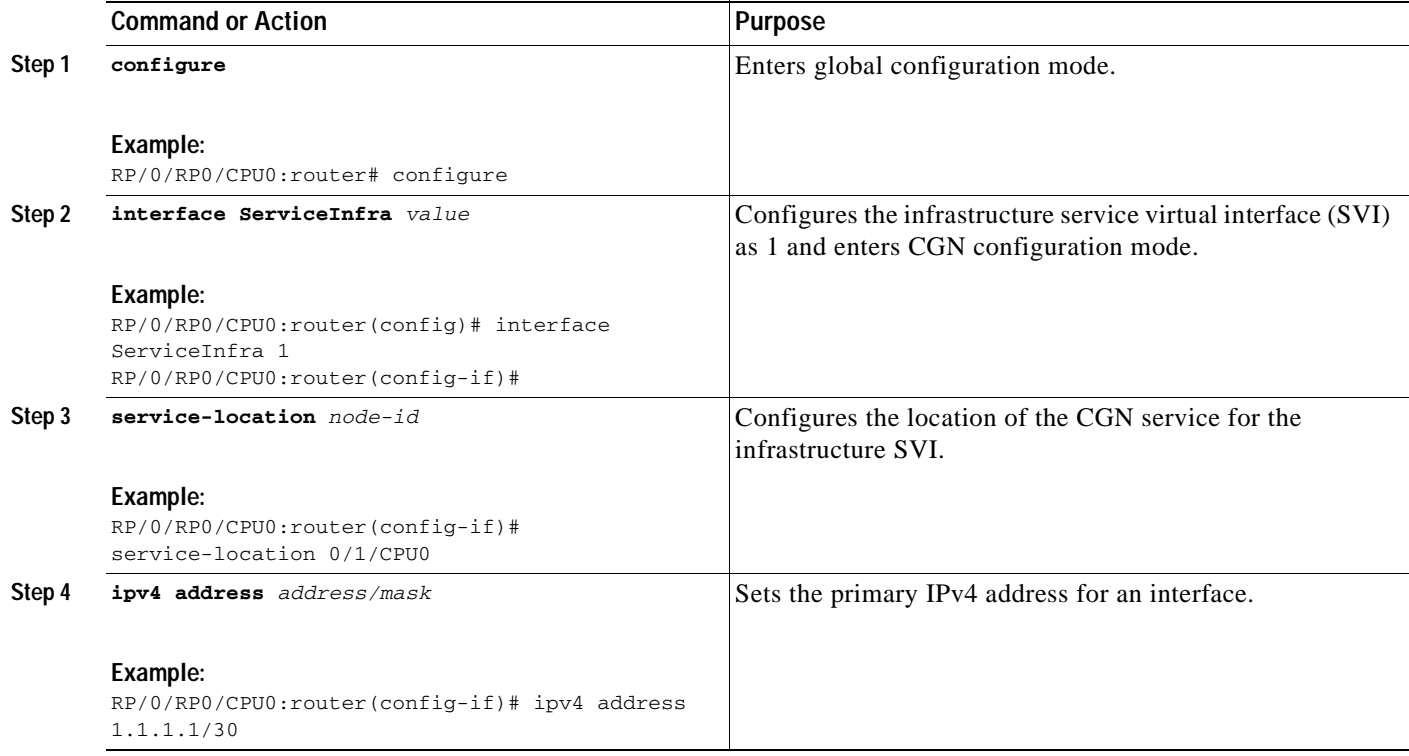

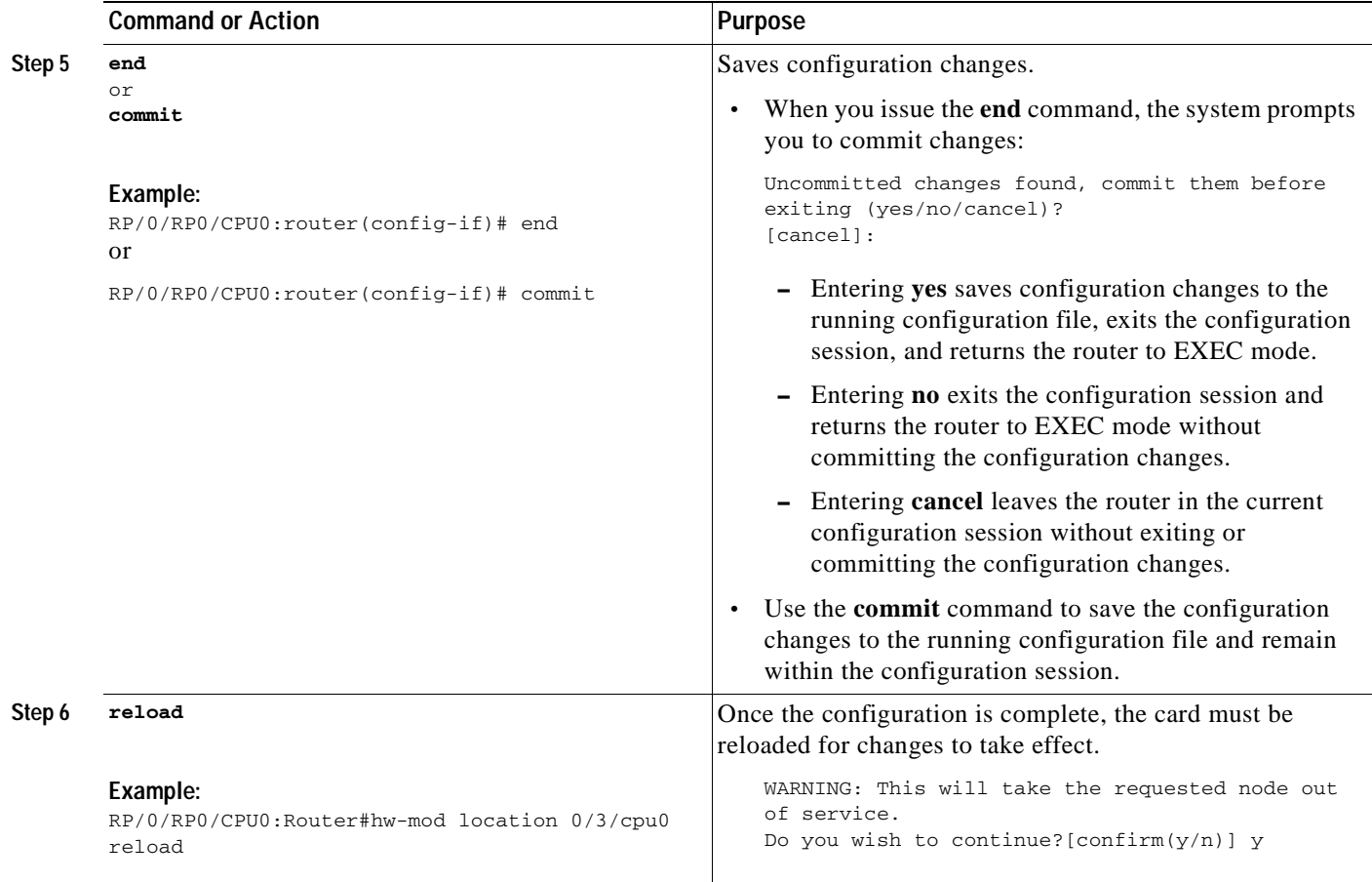

#### <span id="page-17-0"></span>**Configuring the Application Service Virtual Interface**

Perform this task to configure the application service virtual interface (SVI) to forward data traffic.

- **1. configure**
- **2. interface ServiceApp** *value*
- **3. service cgn** *instance-name* **service-type nat44**
- **4. vrf** *vrf-name*
- **5. end** or **commit**

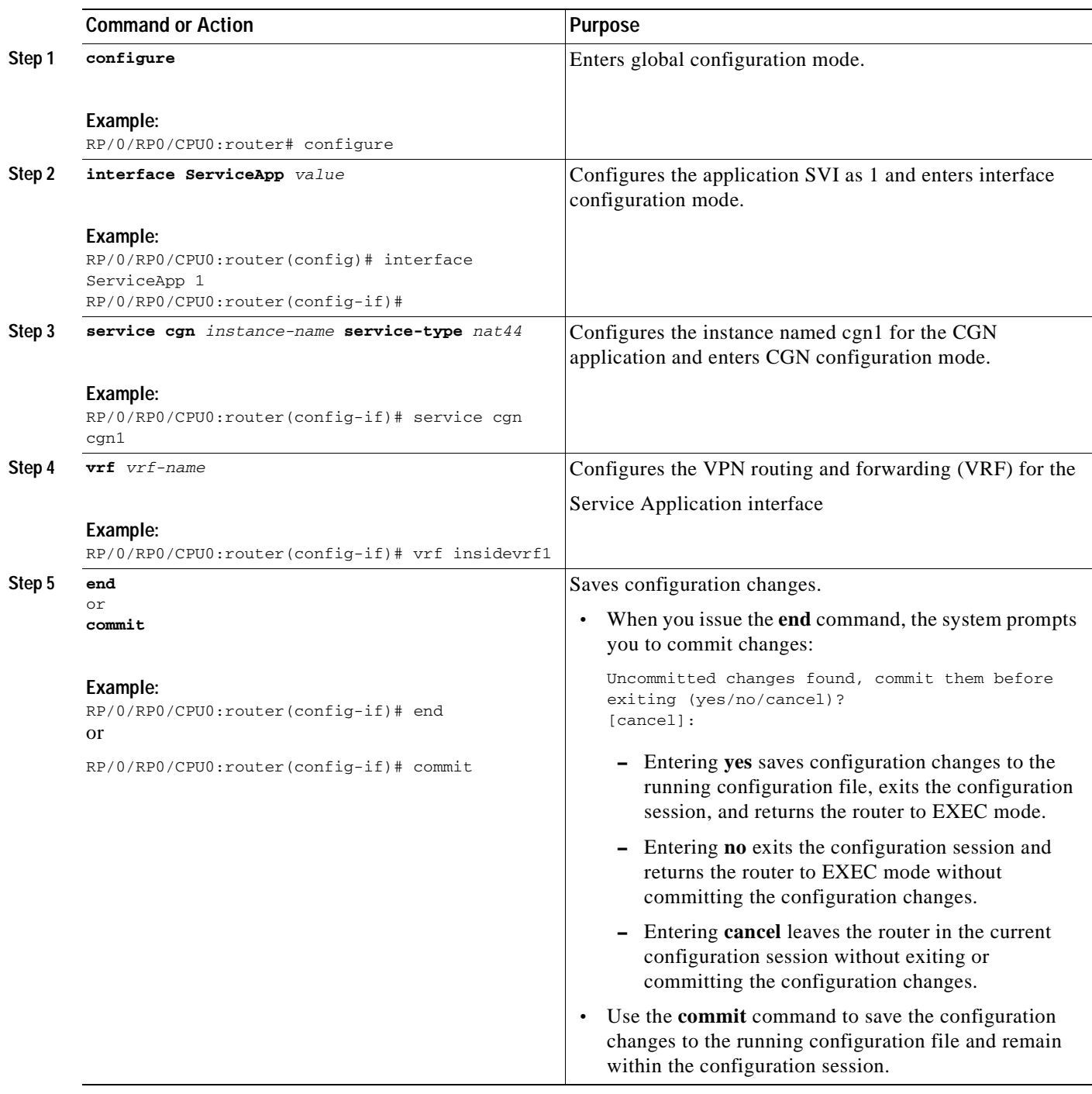

# <span id="page-18-0"></span>**Configuring the Service Type Keyword Definition**

Perform this task to configure the service type key definition.

#### **SUMMARY STEPS**

- **1. configure**
- **2. service cgn nat44** *instance-name*
- **3. service-type nat44 nat1**
- **4. end** or
	- **commit**

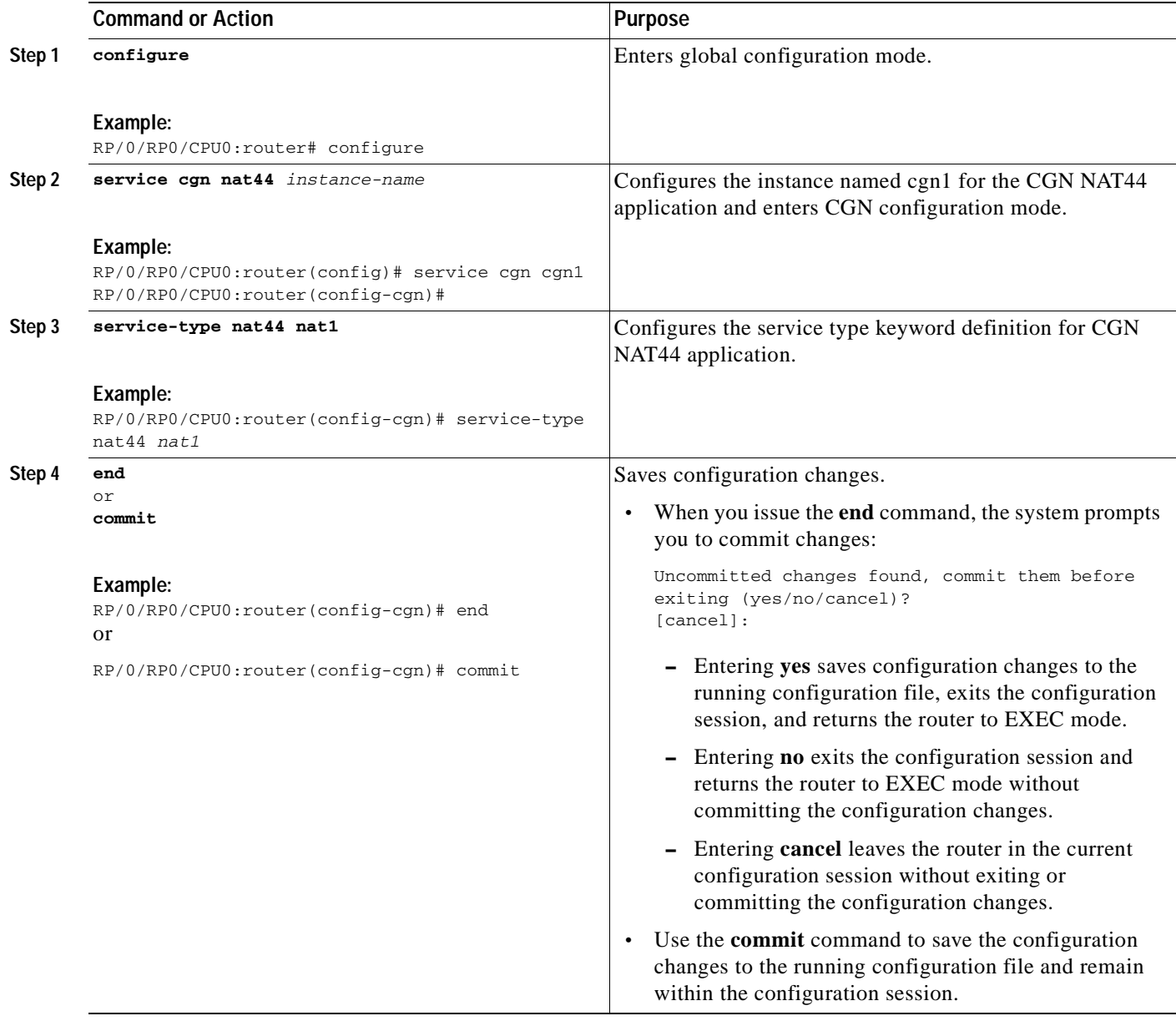

# **Configuring an Inside and Outside Address Pool Map**

Perform this task to configure an inside and outside address pool map with the following scenarios:

- **•** The designated address pool is used for CNAT.
- **•** One inside VRF is mapped to only one outside VRF.
- **•** Multiple non-overlapping address pools can be used in a specified outside VRF mapped to different inside VRF.
- **•** Max Outside public pool per CGSE/CGN instance is 64 K or 65536 addresses. That is, if a /16 address pool is mapped, then we cannot map any other pool to that particular CGSE.
- **•** Multiple inside vrf cannot be mapped to same outside address pool.
- **•** While Mapping Outside Pool Minimum value for prefix is 16 and maximum value is 26.

#### **SUMMARY STEPS**

- **1. configure**
- **2. service cgn** *instance-name*
- **3. service-type nat44 nat1**
- **4. inside-vrf** *vrf-name*
- **5. map** [**outside-vrf** *outside-vrf-name*] **address-pool** *address/prefix*
- **6. end** or
	- **commit**

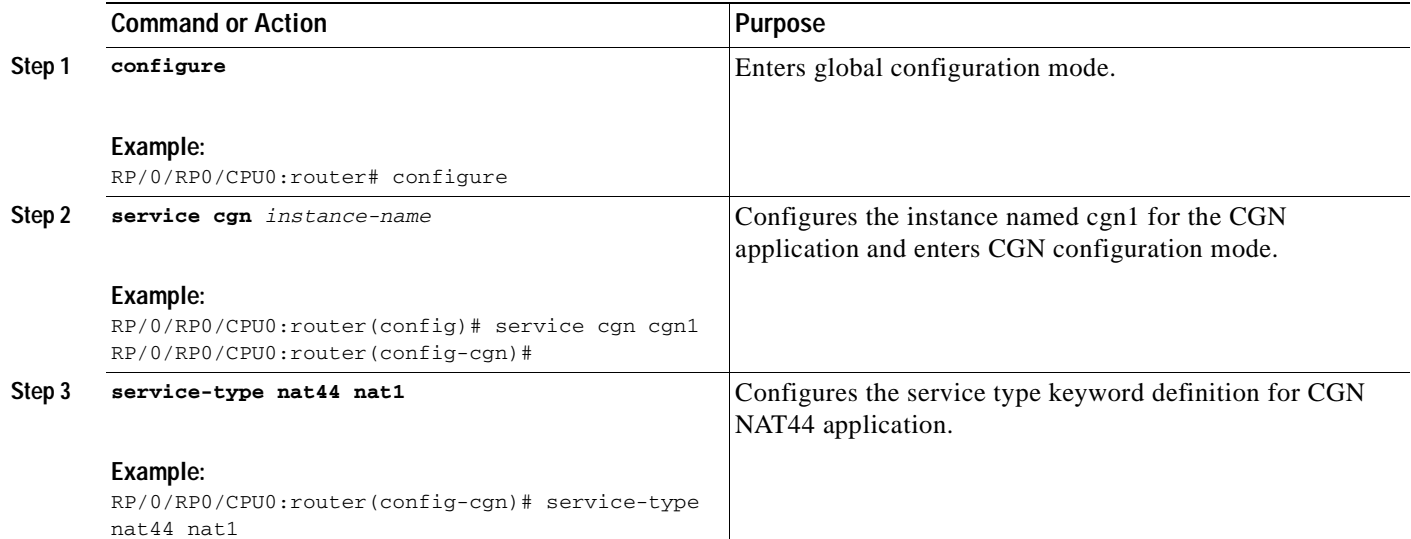

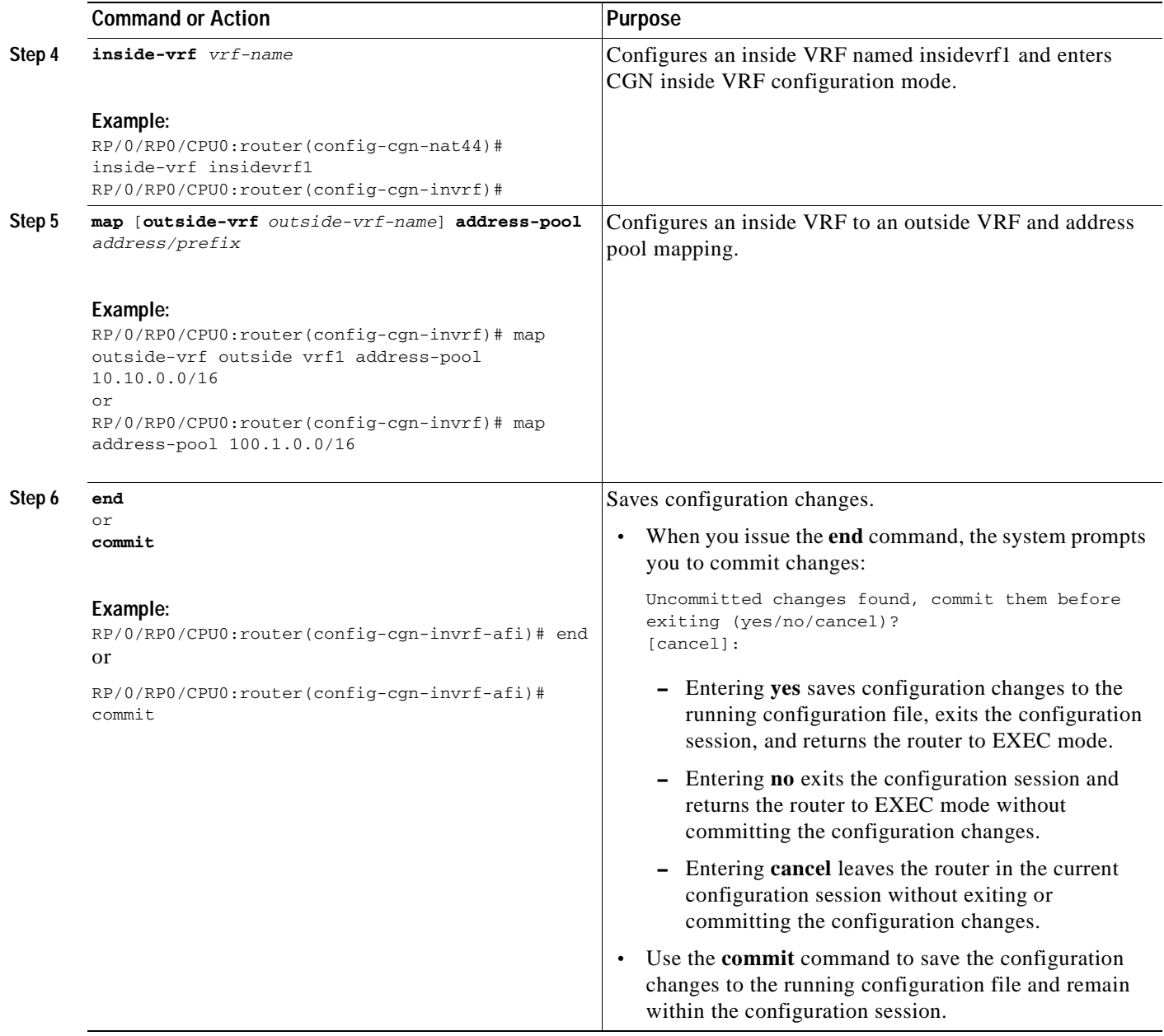

# <span id="page-21-0"></span>**Configuring the Policy Functions for the Carrier Grade NAT**

- <span id="page-21-1"></span>**•** [Configuring the Port Limit Per Subscriber, page 17](#page-22-0)
- **•** [Configuring the Timeout Value for the Protocol, page 18](#page-23-0)
- **•** [Configuring the Application Level Gateway, page 23](#page-28-0)
- **•** [Configuring the TCP Adjustment Value for the Maximum Segment Size, page 24](#page-29-0)
- **•** [Configuring the Refresh Direction for the Network Address Translation, page 26](#page-31-0)
- **•** [Configuring the Carrier Grade NAT for Static Port Forwarding, page 27](#page-32-0)

## <span id="page-22-0"></span>**Configuring the Port Limit Per Subscriber**

Perform this task to configure the port limit per subscriber for the system that includes TCP, UDP, and ICMP.

#### **SUMMARY STEPS**

- **1. configure**
- **2. service cgn** *instance-name*
- **3. service-type nat44 nat1**
- **4. portlimit** *value*
- **5. end** or **commit**

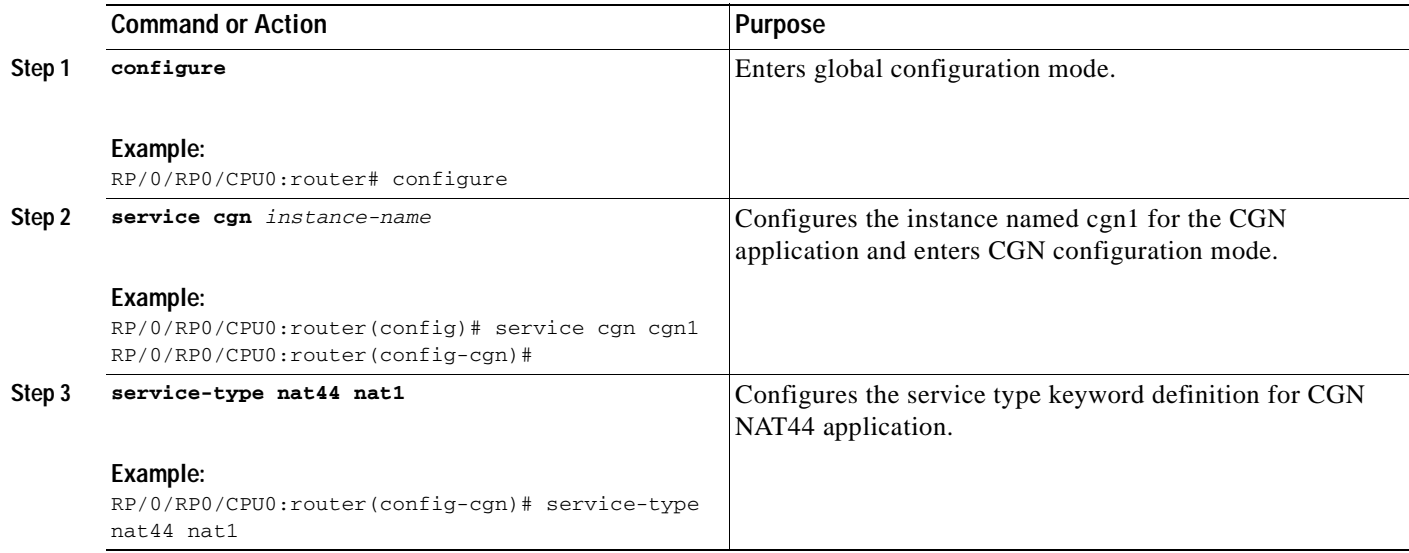

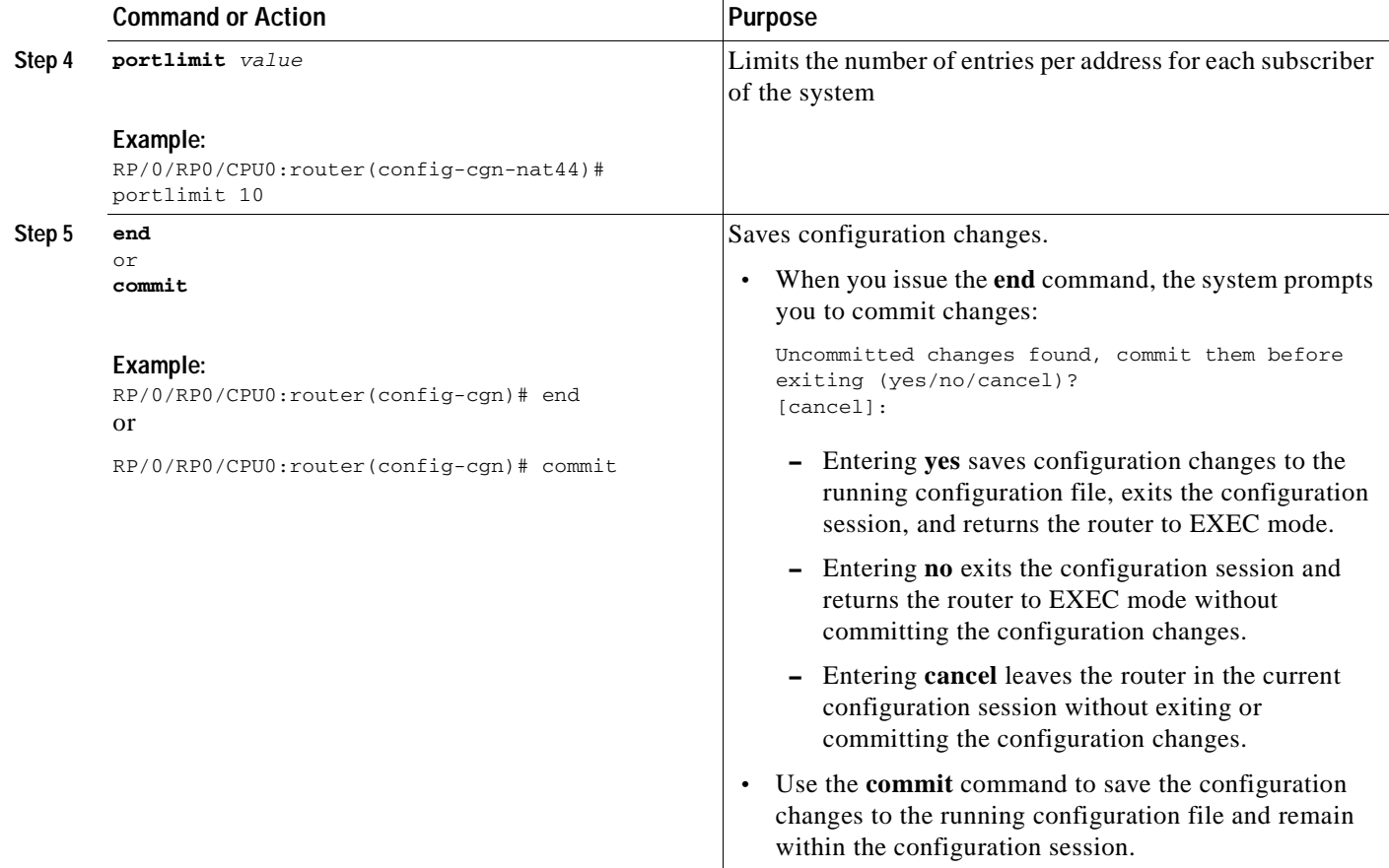

## <span id="page-23-0"></span>**Configuring the Timeout Value for the Protocol**

- **•** [Configuring the Timeout Value for the ICMP Protocol, page 18](#page-23-1)
- **•** [Configuring the Timeout Value for the TCP Session, page 20](#page-25-0)
- **•** [Configuring the Timeout Value for the UDP Session, page 21](#page-26-0)

#### <span id="page-23-1"></span>**Configuring the Timeout Value for the ICMP Protocol**

Perform this task to configure the timeout value for the ICMP type for the CGN instance.

- **1. configure**
- **2. service cgn** *instance-name*
- **3. service-type nat44 nat1**
- **4. protocol icmp**
- **5. timeout** *seconds*
- **6. end**
	- or
		- **commit**

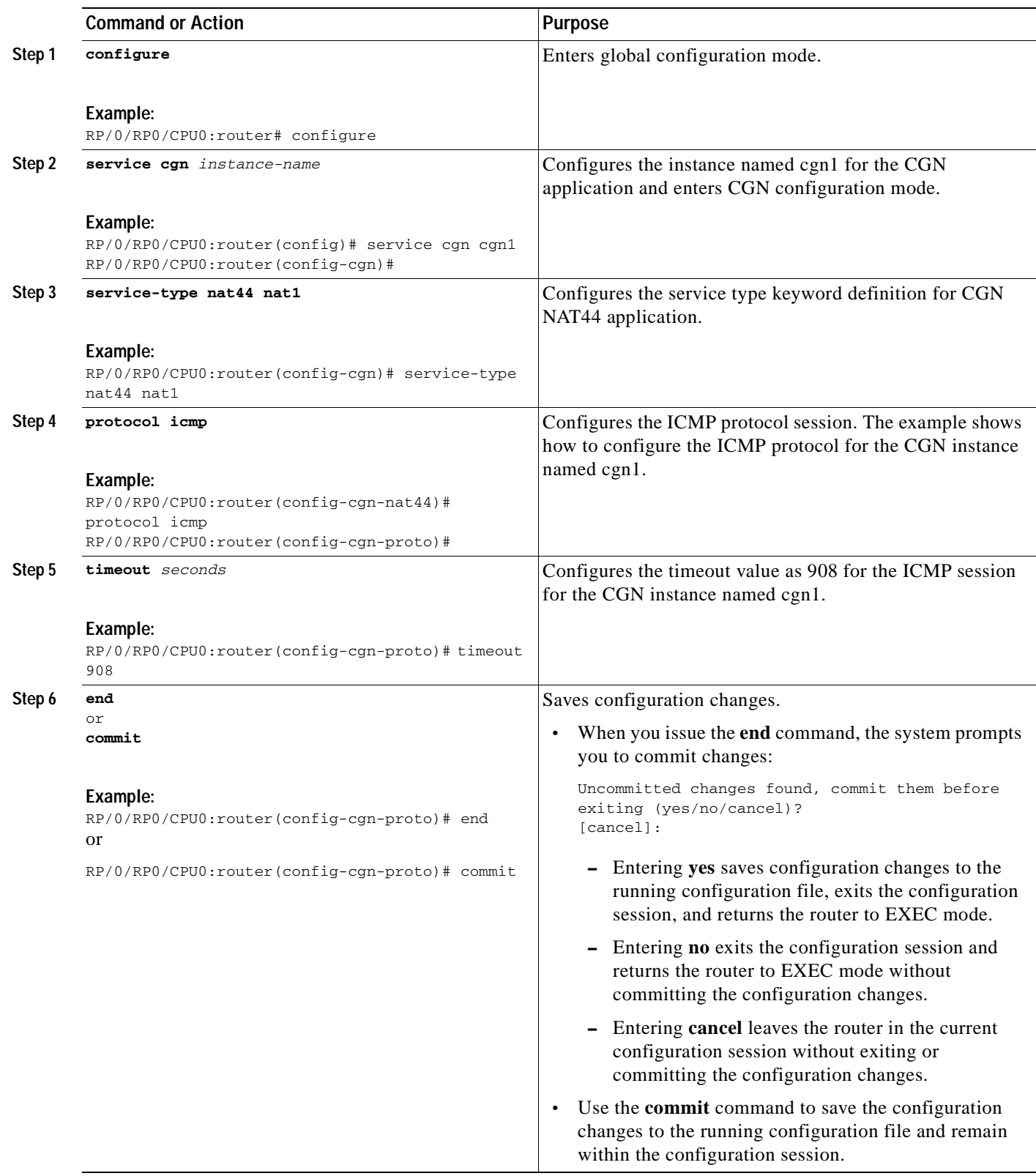

#### <span id="page-25-0"></span>**Configuring the Timeout Value for the TCP Session**

Perform this task to configure the timeout value for either the active or initial sessions for TCP.

#### **SUMMARY STEPS**

- **1. configure**
- **2. service cgn** *instance-name*
- **3. service-type nat44 nat1**
- **4. protocol tcp**
- **5. session** {**active** | **initial**} **timeout** *seconds*
- **6. end** or

**commit**

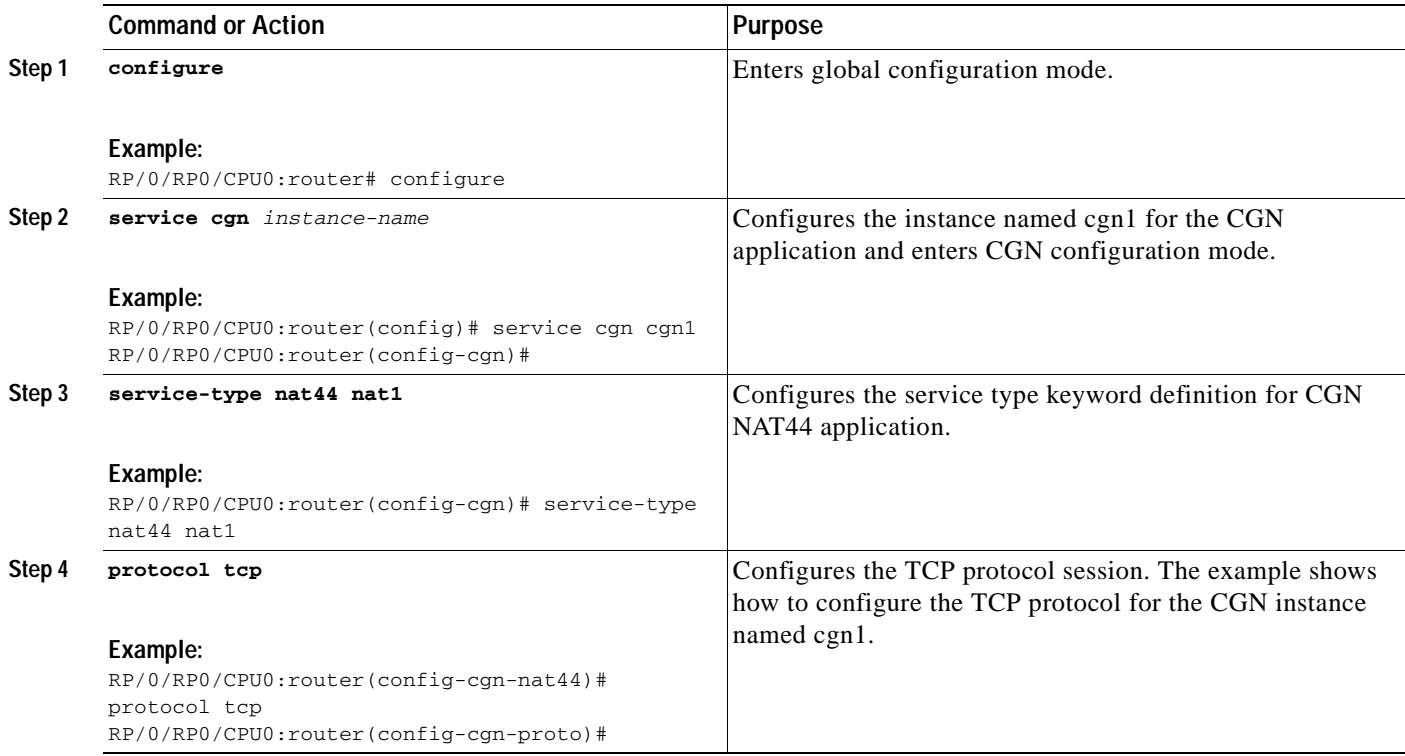

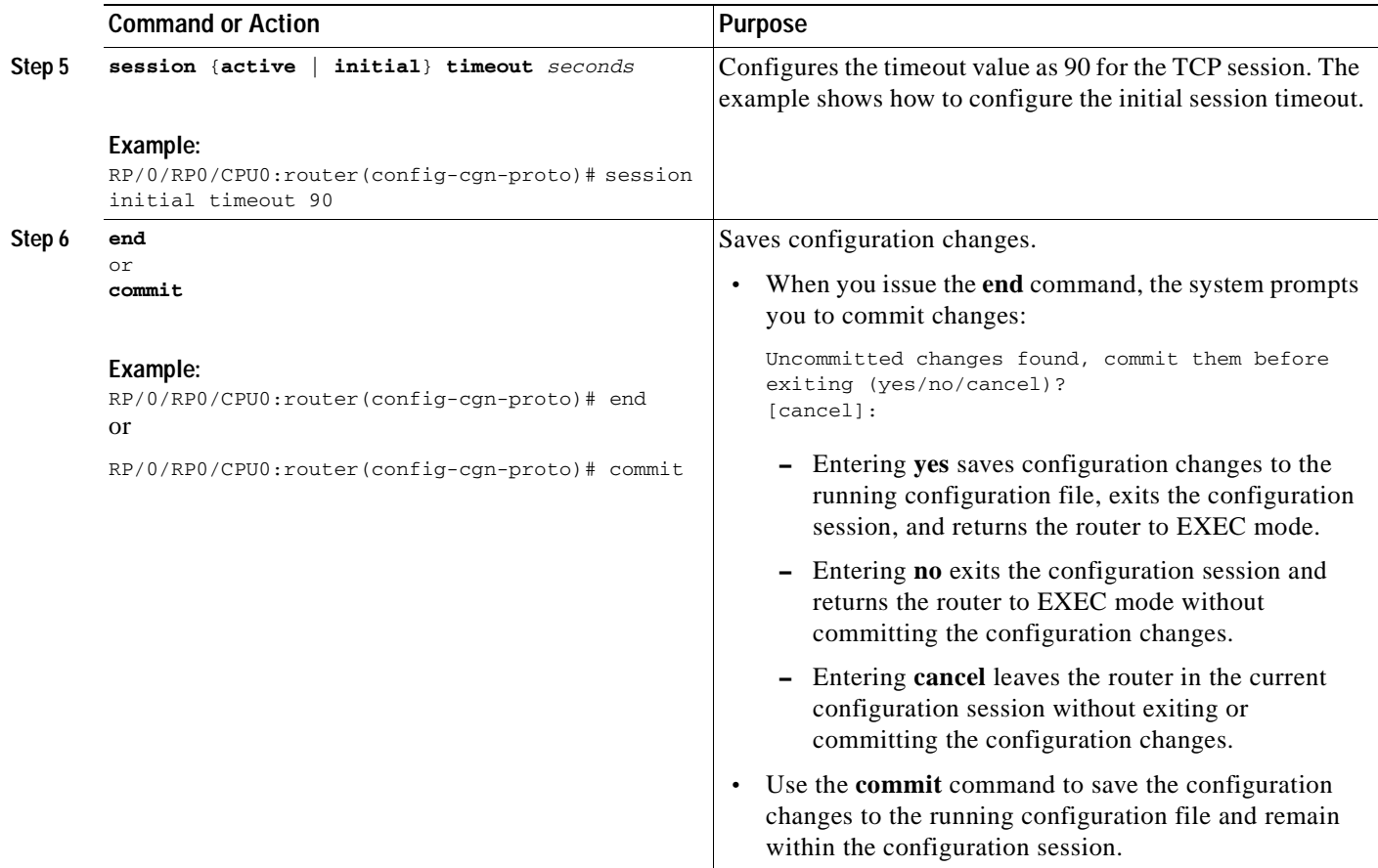

#### <span id="page-26-0"></span>**Configuring the Timeout Value for the UDP Session**

Perform this task to configure the timeout value for either the active or initial sessions for UDP.

- **1. configure**
- **2. service cgn** *instance-name*
- **3. service-type nat44 nat1**
- **4. protocol udp**
- **5. session** {**active** | **initial**} **timeout** *seconds*
- **6. end**
	- or
	- **commit**

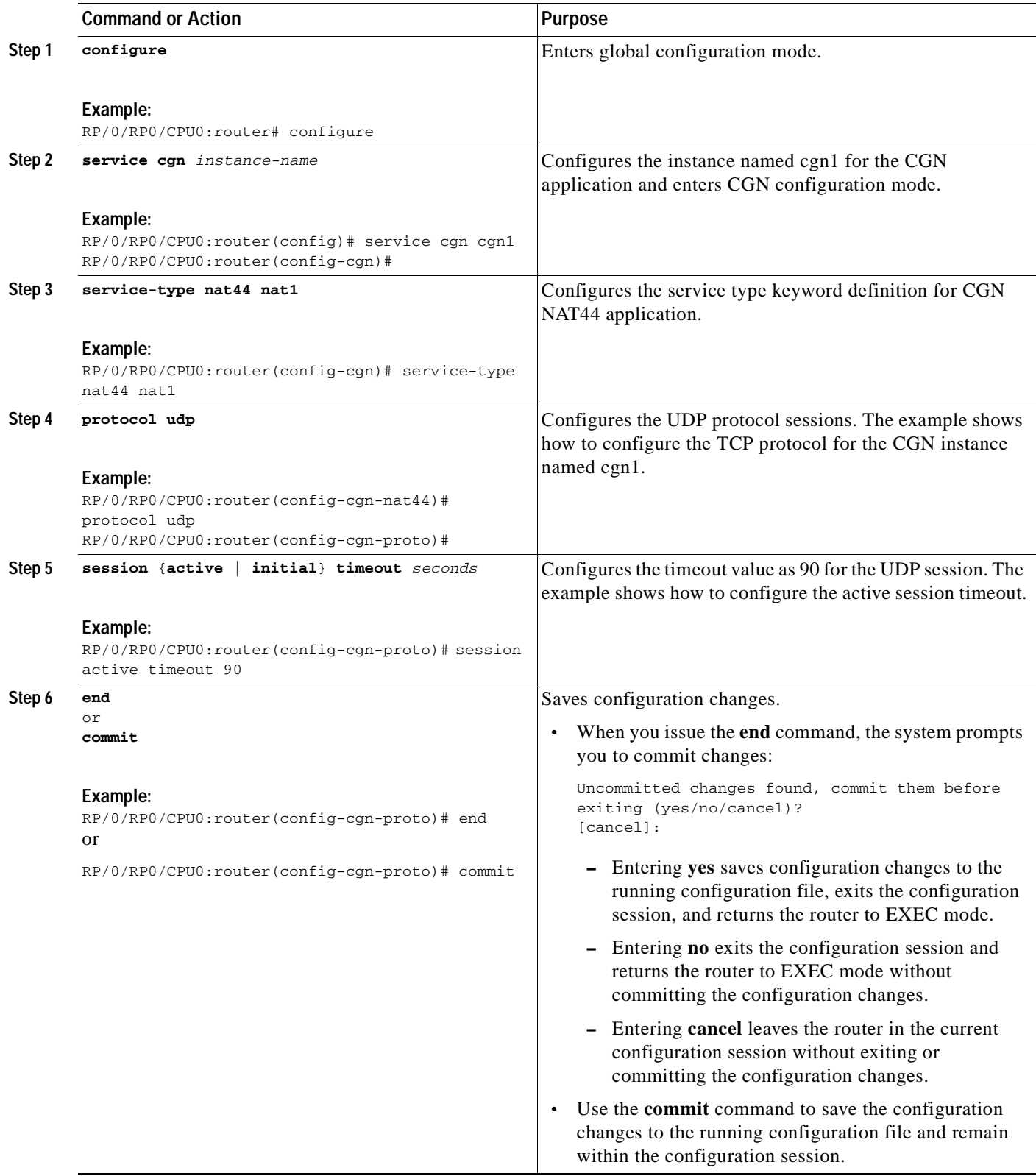

۰

### <span id="page-28-0"></span>**Configuring the Application Level Gateway**

Perform this task to configure the application level gateway (ALG) for the active FTP connection for the specified CGN instance. The active FTP connection can be initiated from inside to an outside server with the FTP ALG enabled. Only the ActiveFTP is supported.

#### **SUMMARY STEPS**

- **1. configure**
- **2. service cgn** *instance-name*
- **3. service-type nat44 nat1**
- **4. alg ActiveFTP**
- **5. end**
	- or **commit**

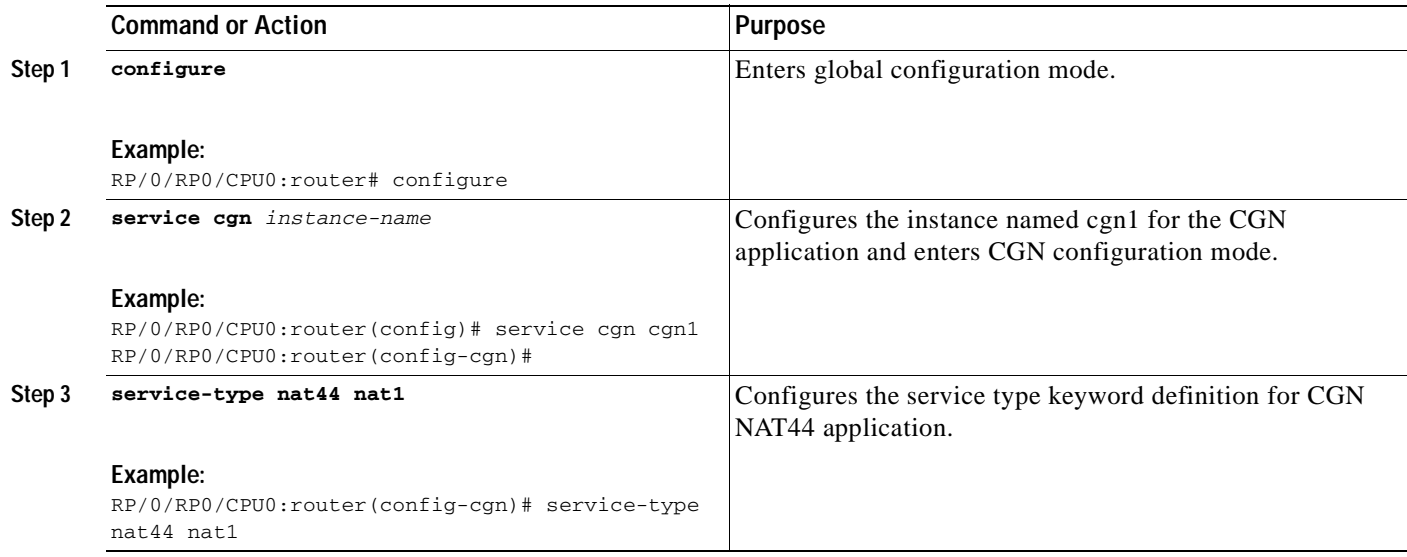

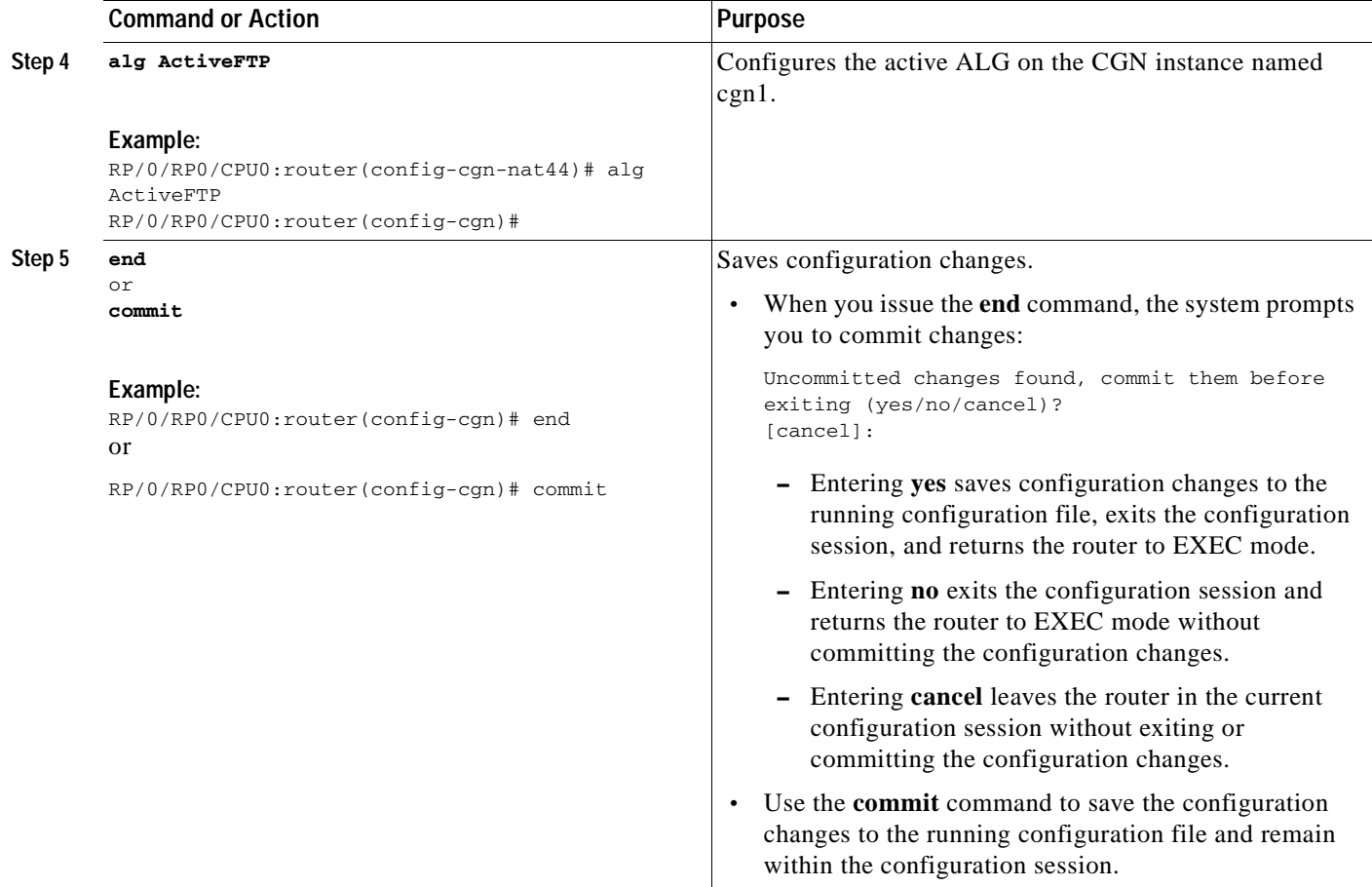

### <span id="page-29-0"></span>**Configuring the TCP Adjustment Value for the Maximum Segment Size**

Perform this task to configure the adjustment value for the maximum segment size (MSS) for the VRF. You can configure the TCP MSS adjustment value on each VRF.

- **1. configure**
- **2. service cgn** *instance-name*
- **3. service-type nat44 nat1**
- **4. inside-vrf** *vrf-name*
- **5. protocol tcp**
- **6. mss** *size*
- **7. end** or **commit**

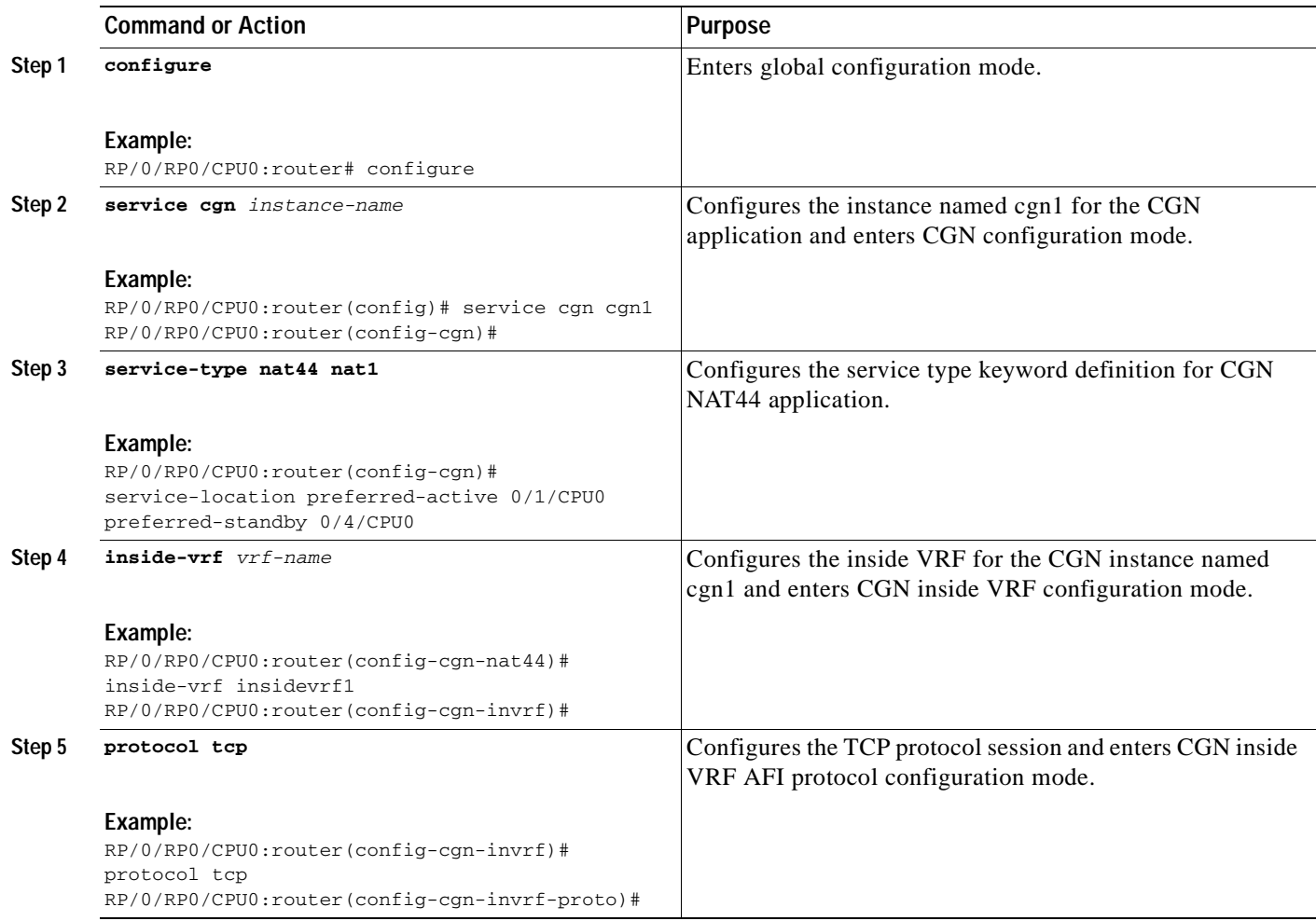

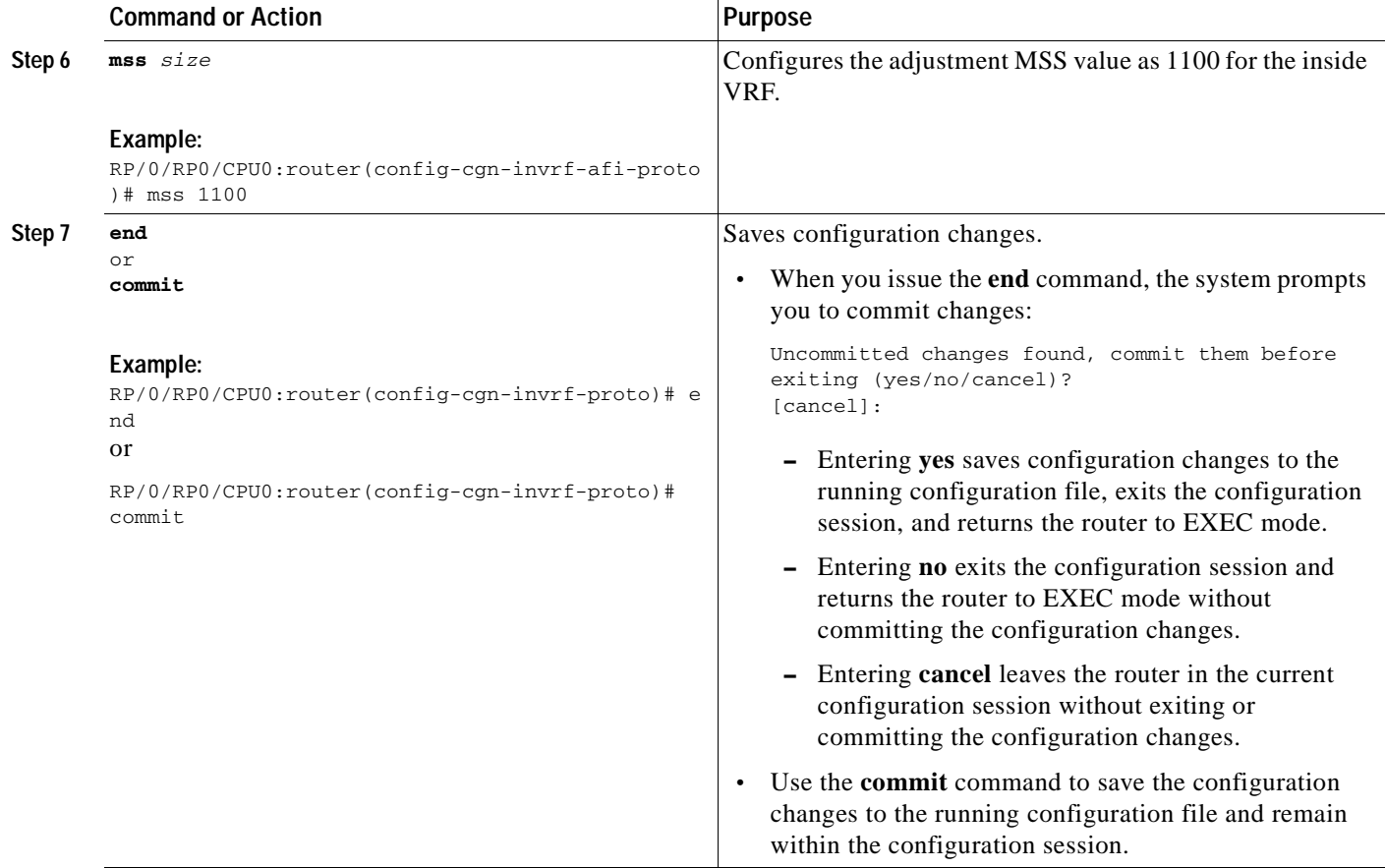

## <span id="page-31-0"></span>**Configuring the Refresh Direction for the Network Address Translation**

Perform this task to configure the NAT mapping refresh direction as outbound for TCP and UDP traffic.

- **1. configure**
- **2. service cgn** *instance-name*
- **3. service-type nat44 nat1**
- **4. refresh-direction Outbound**
- **5. end**
	- or **commit**

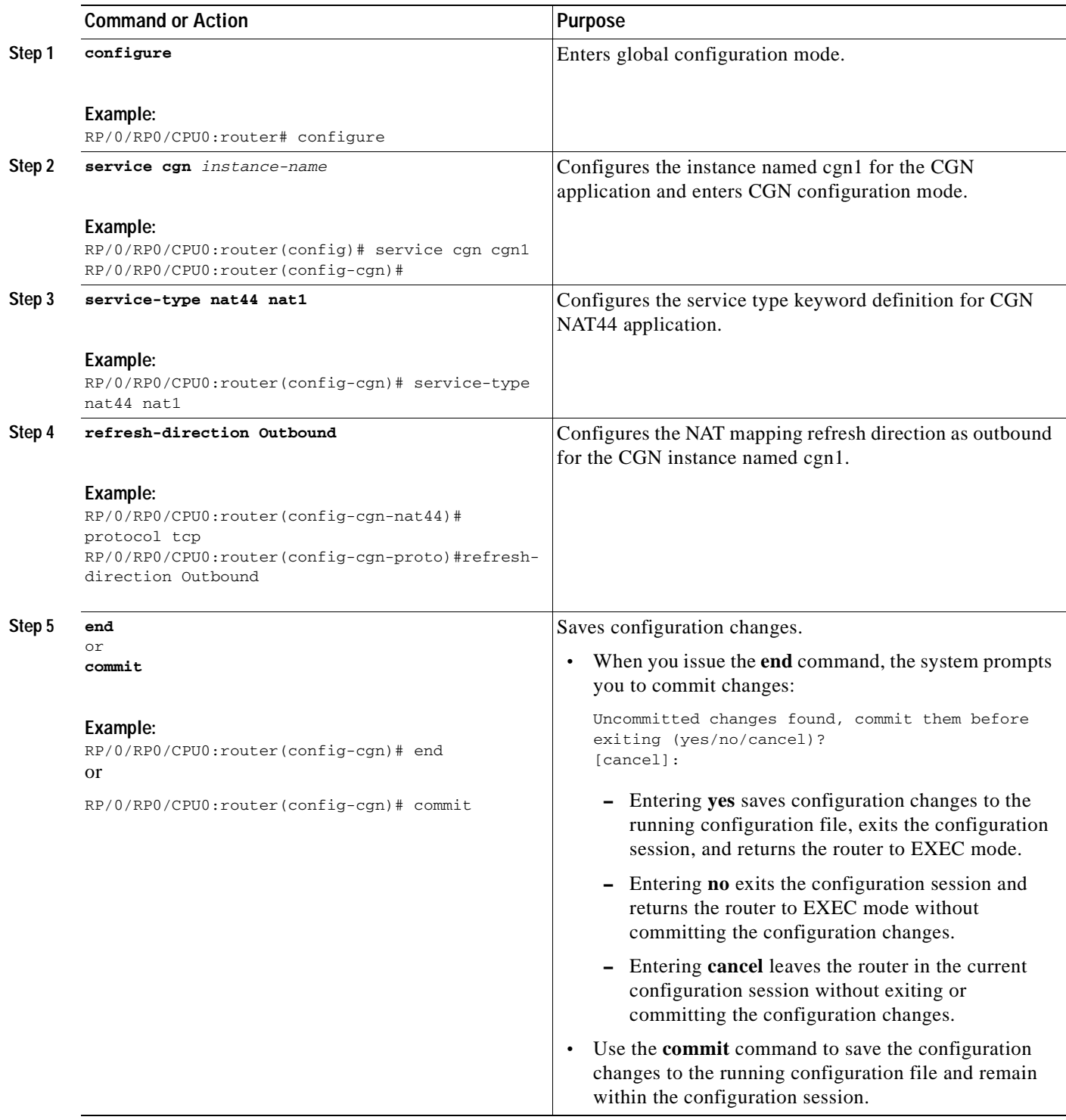

## <span id="page-32-0"></span>**Configuring the Carrier Grade NAT for Static Port Forwarding**

Perform this task to configure CGN for static port forwarding for reserved or nonreserved port numbers.

#### **SUMMARY STEPS**

- **1. configure**
- **2. service cgn** *instance-name*
- **3. service-type nat44 nat1**
- **4. inside-vrf** *vrf-name*
- **5. protocol tcp**
- **6. static-forward inside**
- **7. address** *address* **port** *number*
- **8. end**
- or
	- **commit**

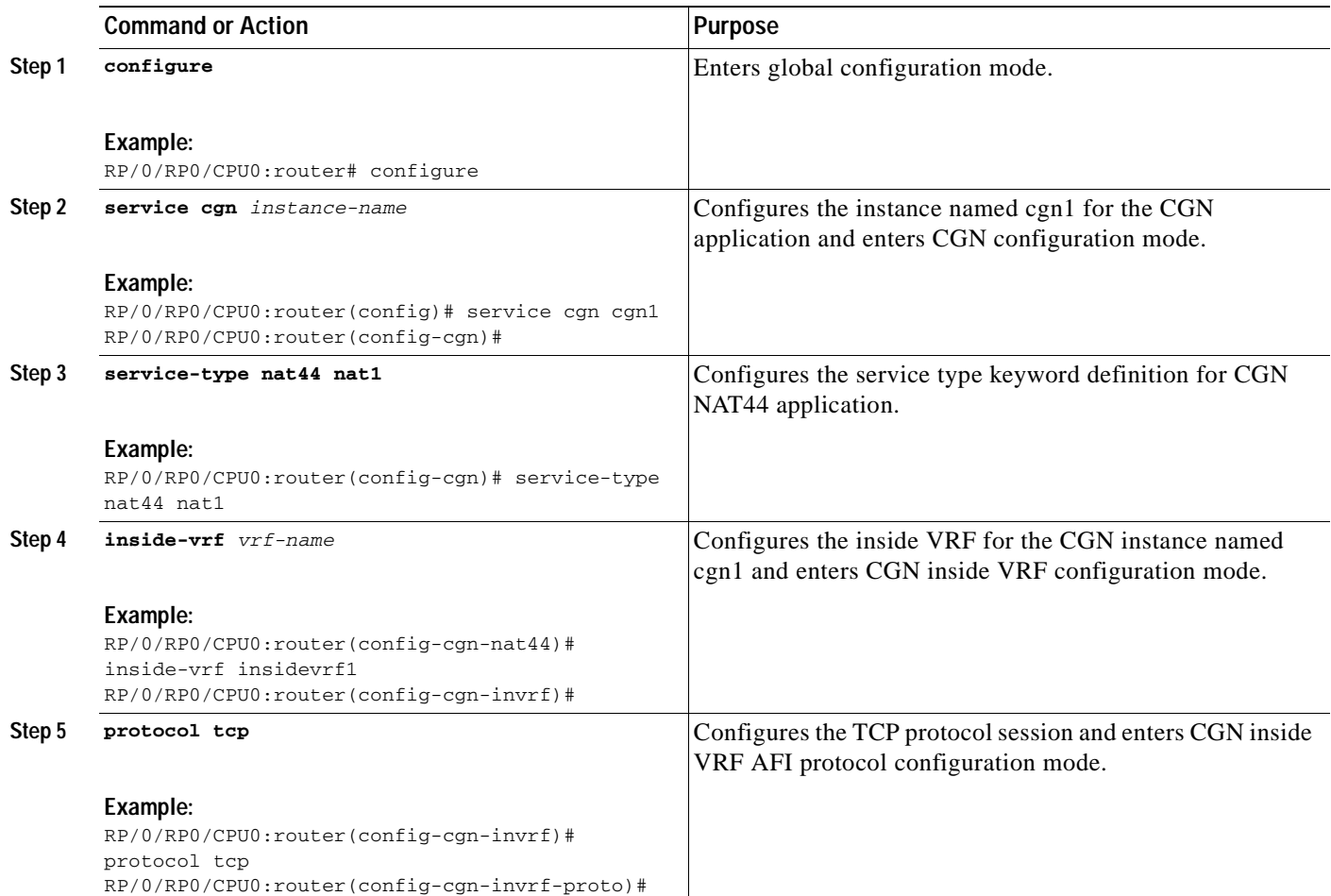

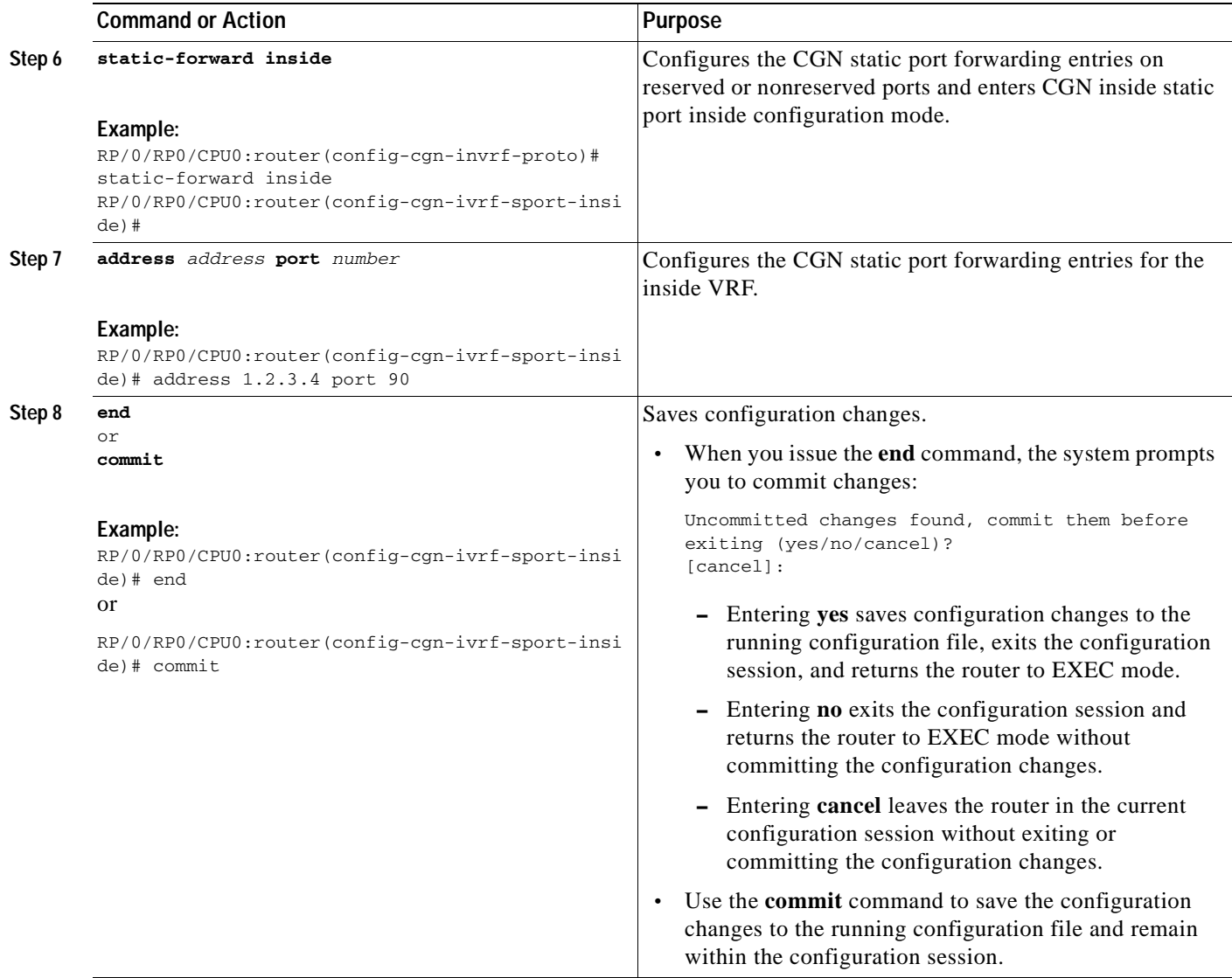

# <span id="page-34-0"></span>**Configuring the Export and Logging for the Network Address Translation Table Entries**

- <span id="page-34-2"></span>**•** [Configuring the Server Address and Port for Netflow Logging, page 29](#page-34-1)
- **•** [Configuring the Path Maximum Transmission Unit for Netflow Logging, page 31](#page-36-0)
- **•** [Configuring the Refresh Rate for Netflow Logging, page 33](#page-38-0)
- **•** [Configuring the Timeout for Netflow Logging, page 35](#page-40-0)

### <span id="page-34-1"></span>**Configuring the Server Address and Port for Netflow Logging**

Perform this task to configure the server address and port to log network address translation (NAT) table entries for Netflow logging.

#### **SUMMARY STEPS**

- **1. configure**
- **2. service cgn** *instance-name*
- **3. service-type nat44 nat1**
- **4. inside-vrf** *vrf-name*
- **5. external-logging netflowv9**
- **6. server**
- **7. address** *address* **port** *number*
- **8. end**
- or
	- **commit**

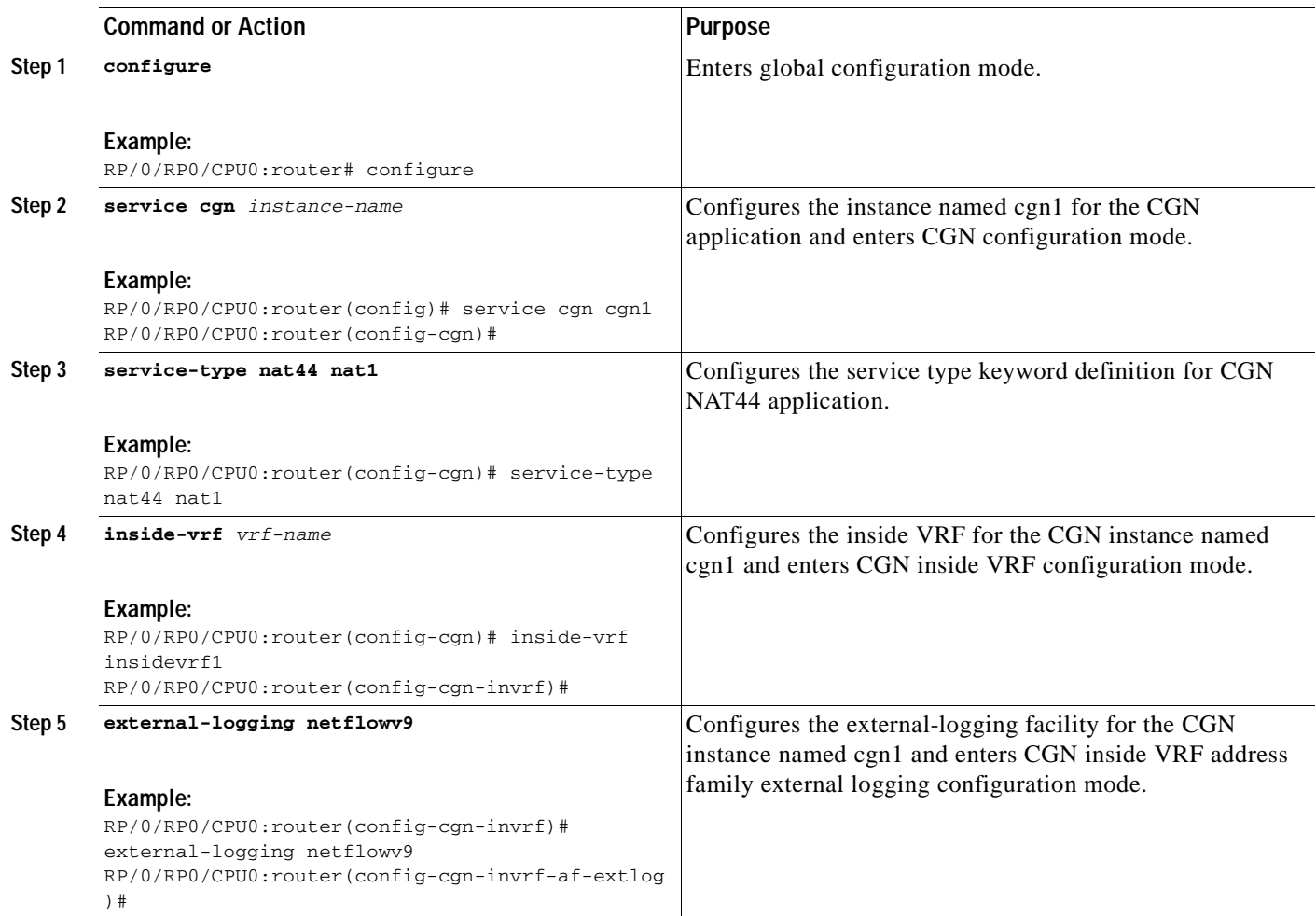

a ka

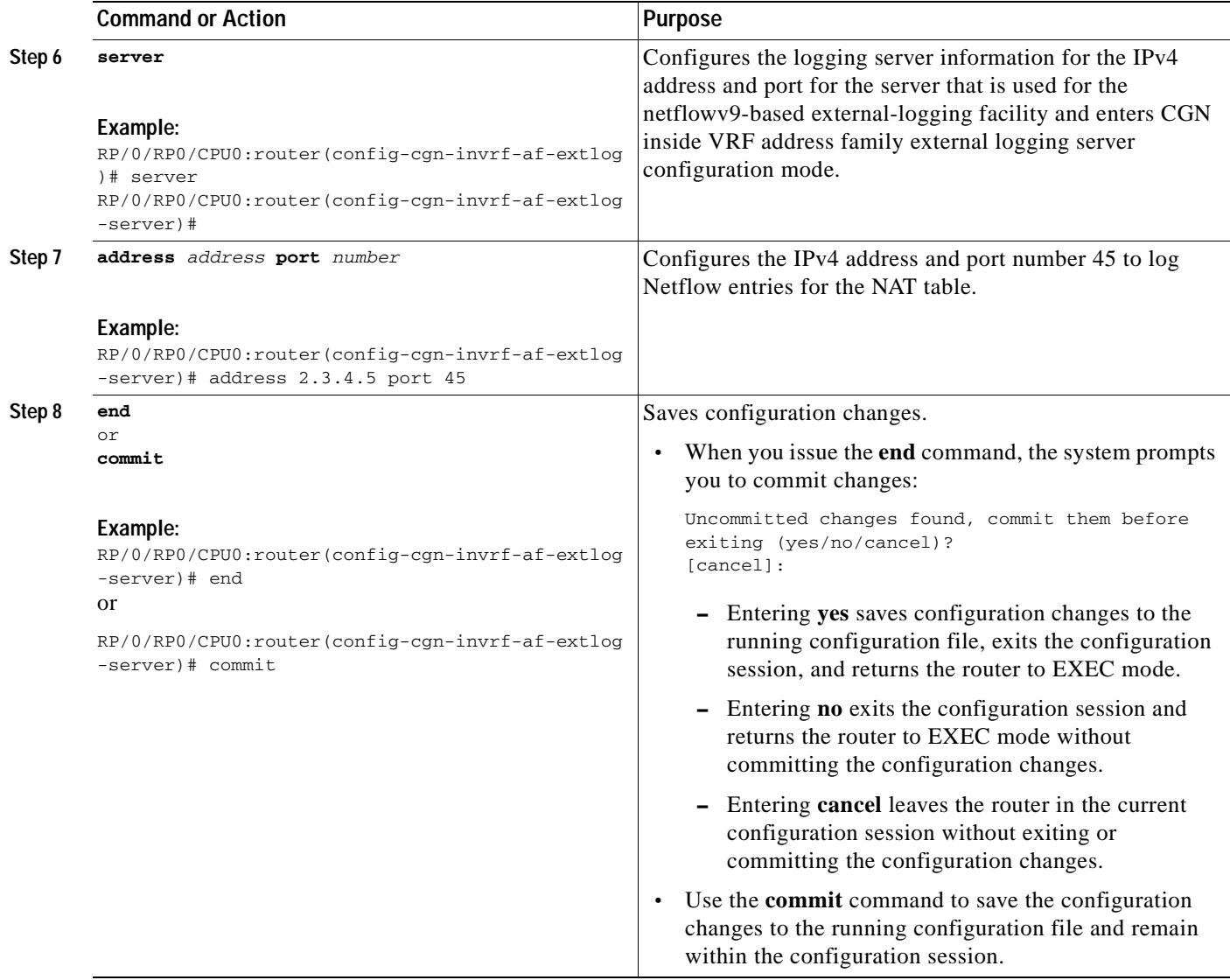

### <span id="page-36-0"></span>**Configuring the Path Maximum Transmission Unit for Netflow Logging**

Perform this task to configure the path maximum transmission unit (MTU) for the netflowv9-based external-logging facility for the inside VRF.

- **1. configure**
- **2. service cgn** *instance-name*
- **3. service-type nat44 nat1**
- **4. inside-vrf** *vrf-name*
- **5. external-logging netflowv9**
- **6. server**
- **7. path-mtu** *value*
- **8. end** or
	- **commit**

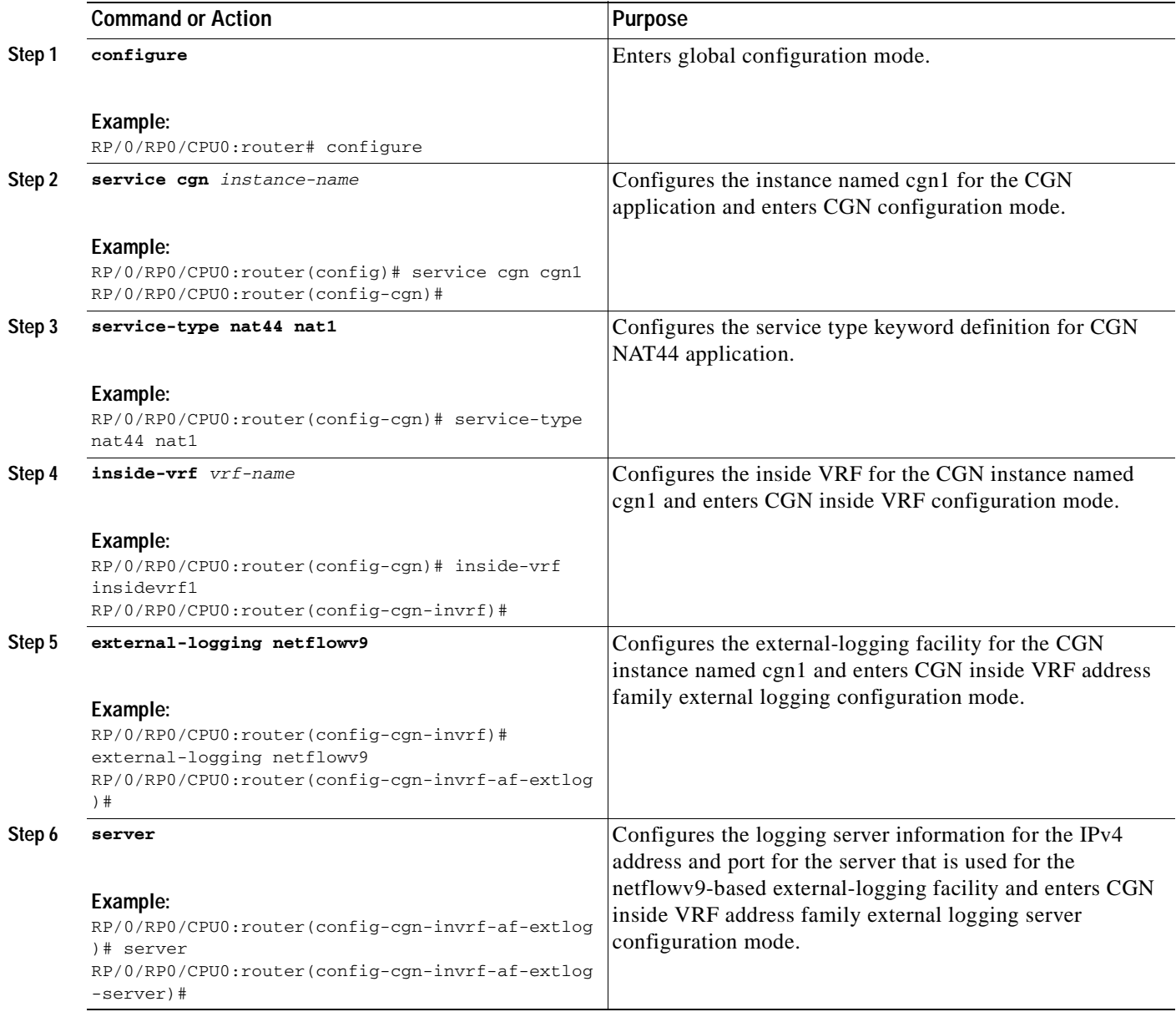

٦

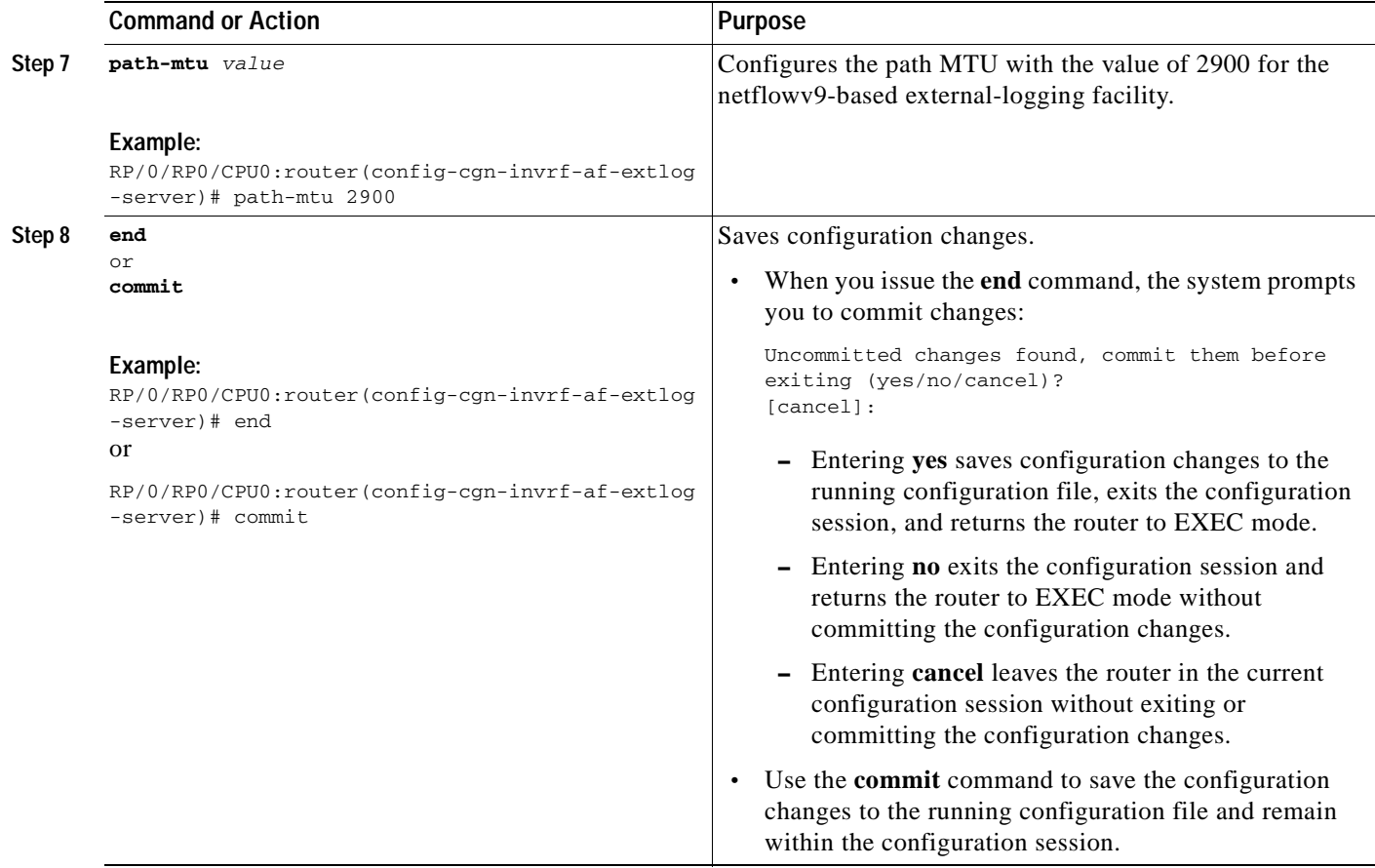

# <span id="page-38-0"></span>**Configuring the Refresh Rate for Netflow Logging**

Perform this task to configure the refresh rate at which the Netflow-v9 logging templates are refreshed or resent to the Netflow-v9 logging server.

- **1. configure**
- **2. service cgn** *instance-name*
- **3. service-type nat44 nat1**
- **4. inside-vrf** *vrf-name*
- **5. external-logging netflowv9**
- **6. server**
- **7. refresh-rate** *value*
- **8. end**
	- or
		- **commit**

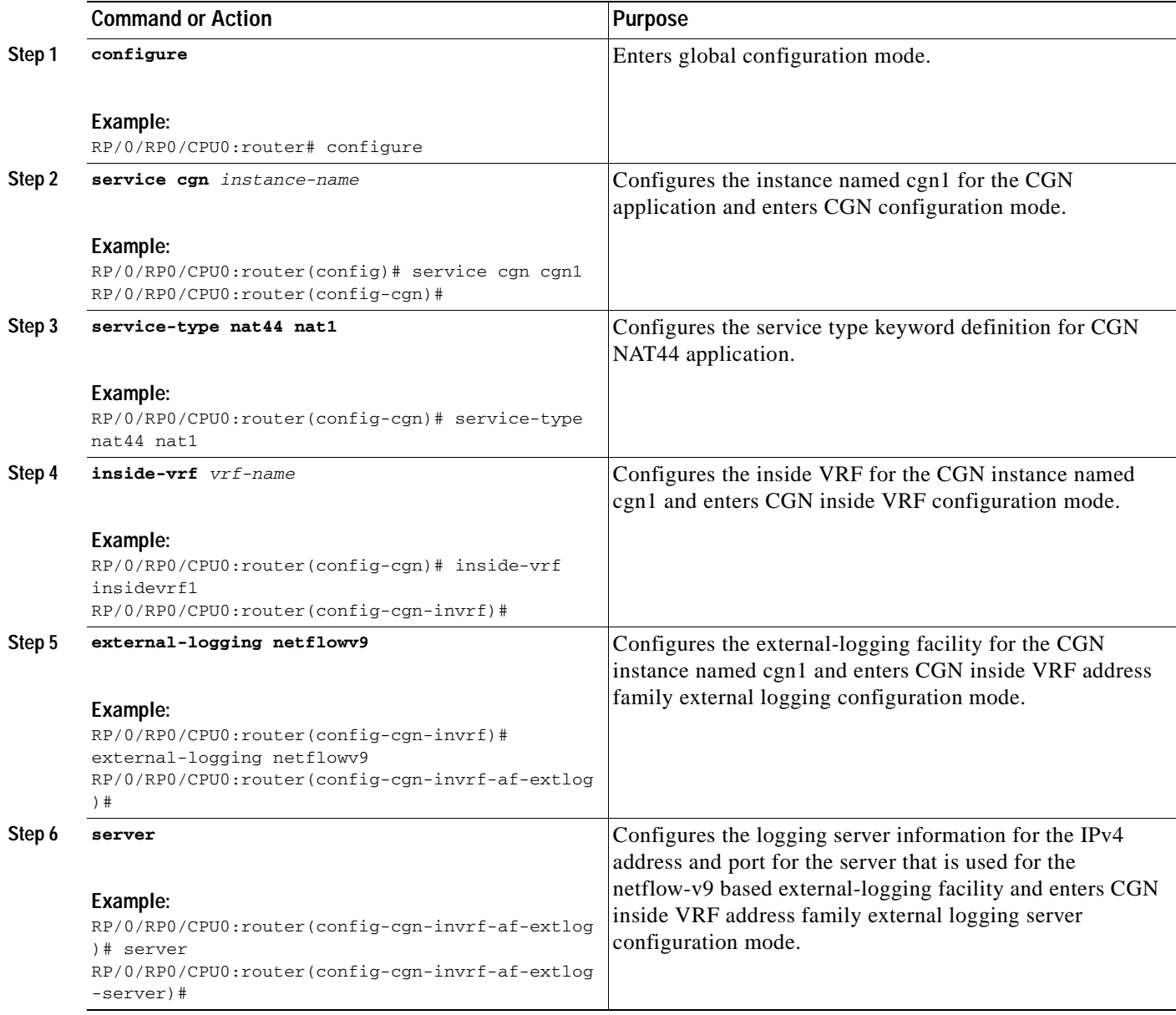

 $\blacksquare$ 

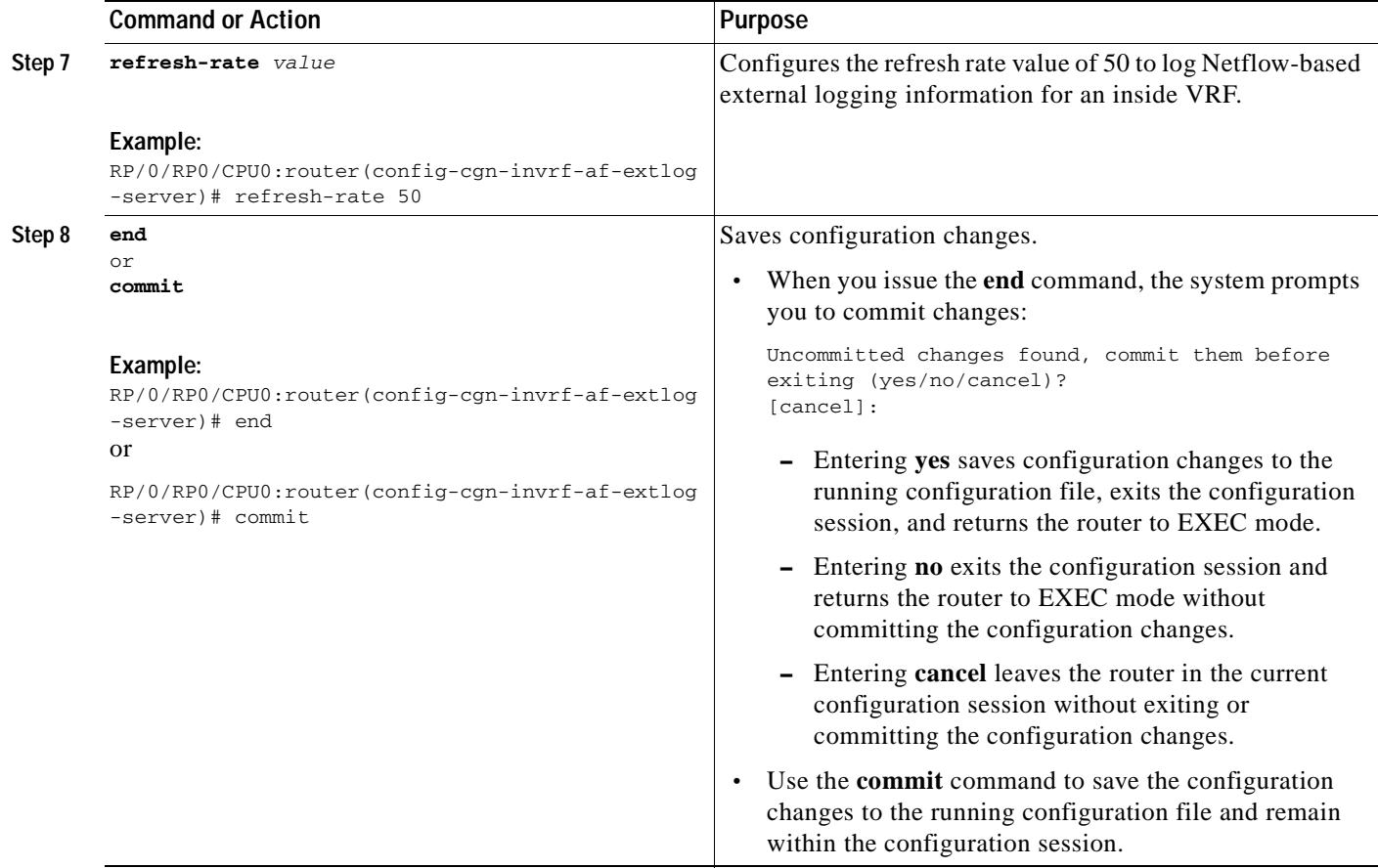

### <span id="page-40-0"></span>**Configuring the Timeout for Netflow Logging**

Perform this task to configure the frequency in minutes at which the Netflow-V9 logging templates are to be sent to the Netflow-v9 logging server.

- **1. configure**
- **2. service cgn** *instance-name*
- **3. service-type nat44 nat1**
- **4. inside-vrf** *vrf-name*
- **5. external-logging netflowv9**
- **6. server**
- **7. timeout** *value*
- **8. end**
	- or
		- **commit**

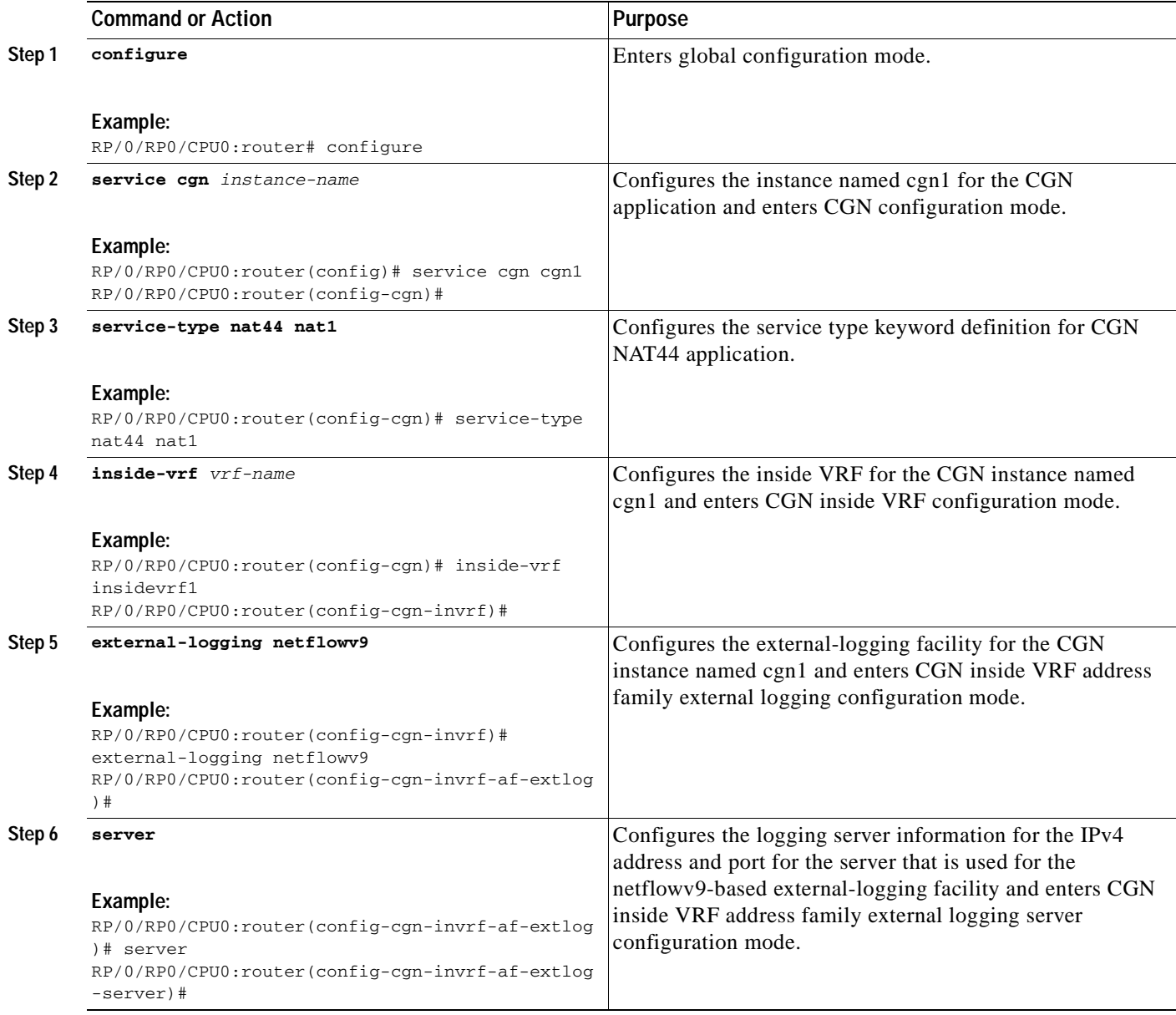

 $\blacksquare$ 

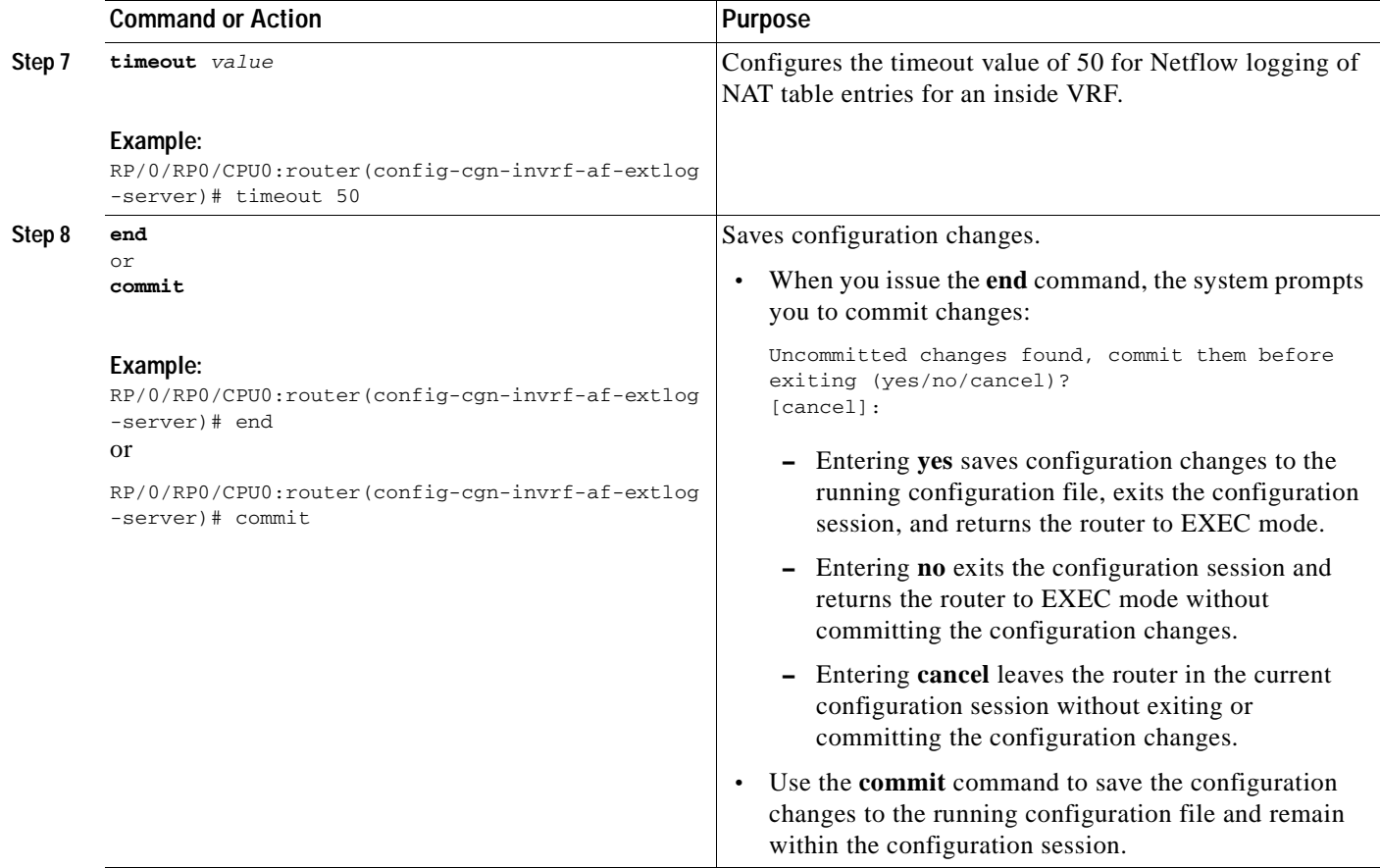

# <span id="page-42-0"></span>**Configuration Examples for Implementing the Carrier Grade NAT**

This section provides the following configuration examples for CGN:

- **•** [Configuring a Different Inside VRF Map to a Different Outside VRF: Example, page 37](#page-42-1)
- **•** [Configuring a Different Inside VRF Map to a Same Outside VRF: Example, page 38](#page-43-0)
- **•** [Configuring ACL for a Infrastructure Service Virtual Interface, page 39](#page-44-0)

## <span id="page-42-1"></span>**Configuring a Different Inside VRF Map to a Different Outside VRF: Example**

The following example shows how to configure a different inside VRF map to a different outside VRF and different outside address pools:

```
service cgn cgn1
inside-vrf insidevrf1
map outside-vrf outsidevrf1 address-pool 100.1.1.0/24
!
!
inside-vrf insidevrf2
map outside-vrf outsidevrf2 address-pool 100.1.2.0/24
!
service-location preferred-active 0/2/cpu0 preferred-standby 0/3/cpu0
!
interface ServiceApp 1
```

```
vrf insidevrf1
ipv4 address 210.1.1.1 255.255.255.0
service cgn cgn1
!
router static
vrf insidevrf1
0.0.0.0/0 serviceapp 1
!
!
interface ServiceApp 2
vrf insidevrf2
ipv4 address 211.1.1.1 255.255.255.0
service cgn cgn1
service-type nat44 nat1
!
router static
vrf insidevrf2
0.0.0.0/0 serviceapp 2
!
!
interface ServiceApp 3
vrf outsidevrf1
ipv4 address 1.1.1.1 255.255.255.0
service cgn cgn1
service-type nat44 nat1
!
router static
vrf outsidevrf1
100.1.1.0/24 serviceapp 3
!
!
interface ServiceApp 4
vrf outsidevrf2
ipv4 address 2.2.2.1 255.255.255.0
service cgn cgn1
service-type nat44 nat1
!
router static
vrf outsidevrf2
100.1.2.0/24 serviceapp 4
```
## <span id="page-43-0"></span>**Configuring a Different Inside VRF Map to a Same Outside VRF: Example**

The following example shows how to configure a different inside VRF map to the same outside VRF but with different outside address pools:

```
service cgn cgn1
inside-vrf insidevrf1
map outside-vrf outsidevrf1 address-pool 100.1.1.0/24
!
inside-vrf insidevrf2
map outside-vrf outsidevrf1 address-pool 200.1.1.0/24
!
!
service-location preferred-active 0/2/cpu0 preferred-standby 0/3/cpu0
!
interface ServiceApp 1
vrf insidevrf1
ipv4 address 1.1.1.1 255.255.255.0
service cgn cgn1
!
```

```
router static
vrf insidevrf1
0.0.0.0/0 serviceapp 1
!
!
interface ServiceApp 2
vrf insidevrf2
ipv4 address 2.1.1.1 255.255.255.0
service cgn cgn1
!
router static
vrf insidevrf2
0.0.0.0/0 serviceapp 2
!
!
interface ServiceApp 3
vrf outsidevrf1
ipv4 address 100.1.1.1 255.255.255.0
service cgn cgn1
!
router static
vrf outsidevrf1
100.1.1.0/24 serviceapp 3
200.1.1.0/24 serviceapp 3
!
```
## <span id="page-44-0"></span>**Configuring ACL for a Infrastructure Service Virtual Interface**

In the following example output, the IP address 1.1.1.1 is used by the SVI on the MSC side and IP address 1.1.1.2 is used in the CGSE PLIM.

```
RP/0/RP0/CPU0:router# configure
RP/0/RP0/CPU0:router(config)# ipv4 access-list ServiceInfraFilter
RP/0/RP0/CPU0:router(config)# 100 permit ipv4 host 1.1.1.1 any
RP/0/RP0/CPU0:router(config)# 101 permit ipv4 host 1.1.1.2 any
RP/0/RP0/CPU0:router(config)# interface ServiceInfra1
RP/0/RP0/CPU0:router(config-if)# ipv4 address 1.1.1.1 255.255.255.192 service-location 
0/1/CPU0
RP/0/RP0/CPU0:router(config-if)# ipv4 access-group ServiceInfraFilter egress
```
Use the **show controllers services boot-params** command to verify the IP addresses of SVI and the CGSE PLIM.

RP/0/RP0/CPU0:router# **show controllers services boot-params** location 0/1/CPU0

============================================= Boot Params ============================================= Phase of implmentation : 1 Application : CGN MSC ipv4 addddress : 1.1.1.1 Octeon ipv4 addddress : 1.1.1.2 ipv4netmask : 255.255.255.252

# <span id="page-45-0"></span>**Additional References**

For additional information related to Implementing the Carrier Grade NAT, see the following references:

# <span id="page-45-1"></span>**Related Documents**

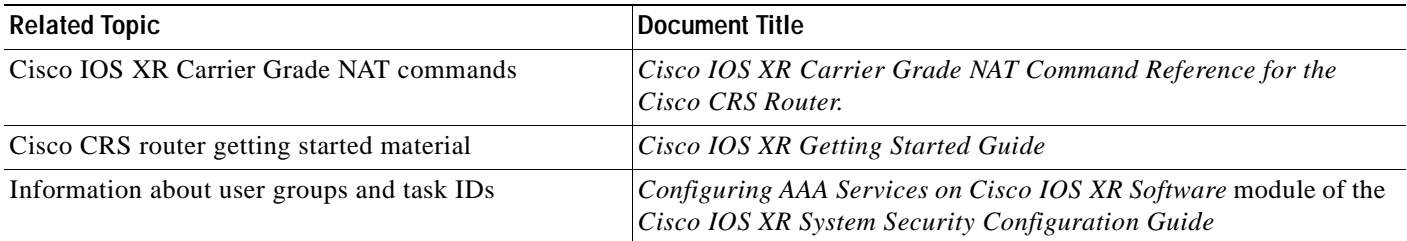

# <span id="page-45-2"></span>**Standards**

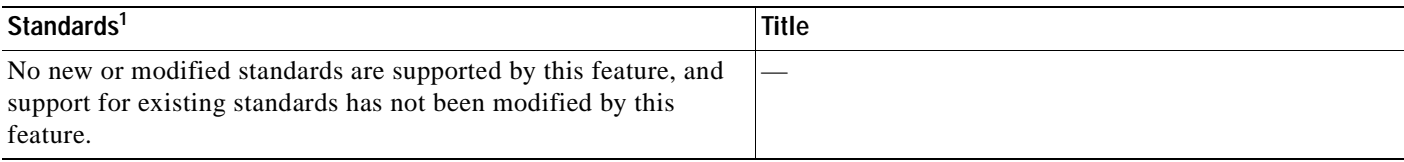

1. Not all supported standards are listed.

# <span id="page-45-3"></span>**MIBs**

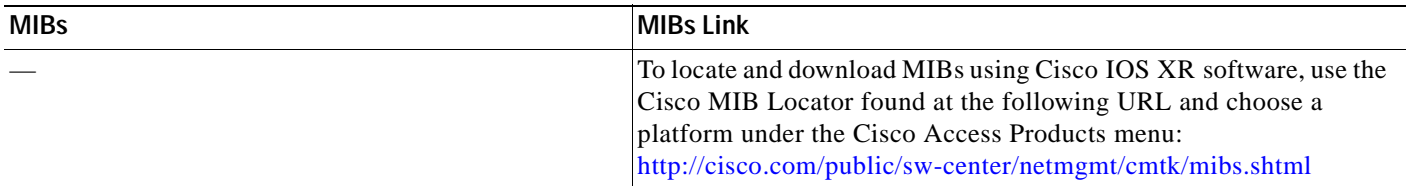

# <span id="page-45-4"></span>**RFCs**

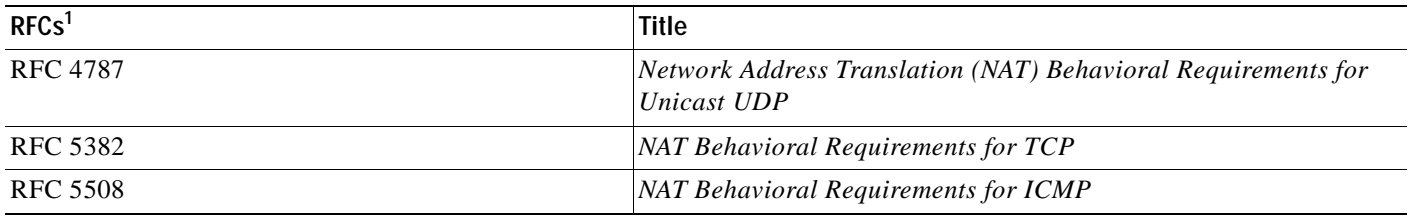

1. Not all supported RFCs are listed.

# <span id="page-46-0"></span>**Technical Assistance**

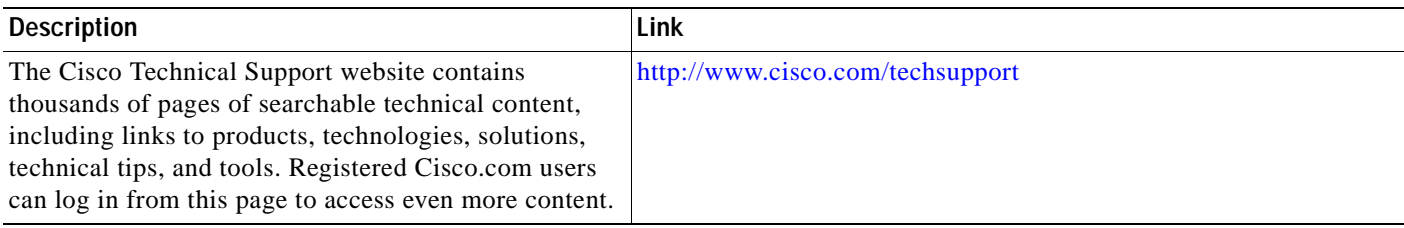

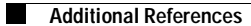

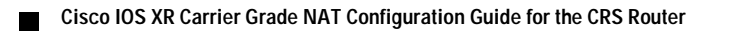

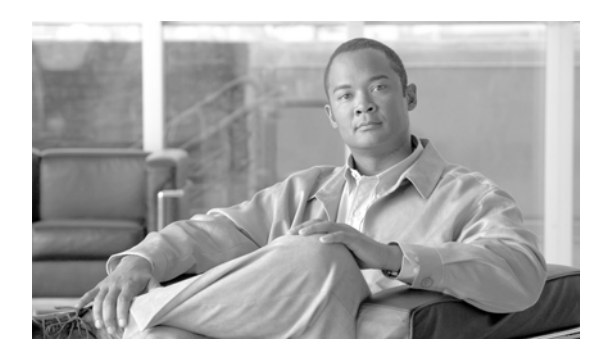

### <span id="page-48-0"></span>**INDEX**

- **CGC** Cisco IOS XR Carrier Grade NAT Configuration Guide
- **HC** Cisco IOS XR Interface and Hardware Component Configuration Guide
- **IC** Cisco IOS XR IP Addresses and Services Configuration Guide
- **MCC** Cisco IOS XR Multicast Configuration Guide
- **MNC** Cisco IOS XR System Monitoring Configuration Guide
- **MPC** Cisco IOS XR MPLS Configuration Guide
- **NFC** Cisco IOS XR NetFlow Configuration Guide
- **QC** Cisco IOS XR Modular Quality of Service Configuration Guide
- **RC** Cisco IOS XR Routing Configuration Guide
- **SC** Cisco IOS XR System Security Configuration Guide
- **SMC** Cisco IOS XR System Management Configuration Guide
- **VPC** Cisco IOS XR Virtual Private Network Configuration Guide

#### **Numerics**

#### 85589

2H\_Head2

Carrier Grade NAT Overview **[CGC-2](#page-7-2)**

### **A**

Address Family Translation **[CGC-5](#page-11-6)**

### **C**

Carrier Grade NAT Overview **[CGC-2](#page-7-2)**

### **D**

Double NAT 444 **[CGC-5](#page-10-3)**

### **E**

Export and Logging for the Network Address Translation Table Entries **[CGC-27](#page-34-2)**

External Logging **[CGC-6](#page-11-7)**

### **I**

ICMP Query Session Timeout **[CGC-4](#page-10-4)** Inside and Outside Address Pool Map **CGC-12** IPv4 Address Completion **[CGC-2](#page-8-2)**

### **N**

NAT **[CGC-4](#page-9-3)** Benefits **[CGC-2](#page-8-3)** overview **[CGC-2](#page-7-3)** NAT and NAPT **[CGC-2](#page-8-4)** NATwith ICMP **[CGC-4](#page-9-4)** TCP **[CGC-4](#page-10-5)**

#### **P**

Policy Functions Application Gateway **[CGC-5](#page-11-8)** configuring **[CGC-14](#page-21-1)** overview **[CGC-5](#page-11-8)** prerequisites **[CGC-1](#page-6-3)**

### **T**

Translation Filtering **[CGC-3](#page-9-5)**

**Cisco IOS XR Carrier Grade NAT Configuration Guide for the CRS Router**

**Index**

 $\mathbf l$